nfraestrutura Vacional de Computação lietribuid:

O EOSC-hub

### Geração de malhas de elementos finitos triangulares para modelos costeiros

André Fortunato, LNEC

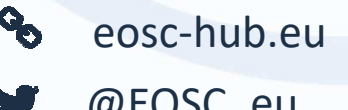

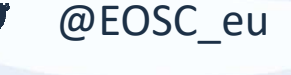

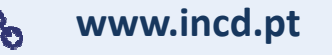

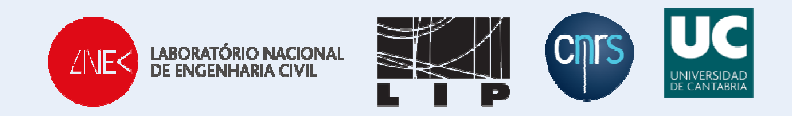

EOSC-hub receives funding from the European Union's Horizon 2020 research and innovation programme under grant agreement No. 777536.

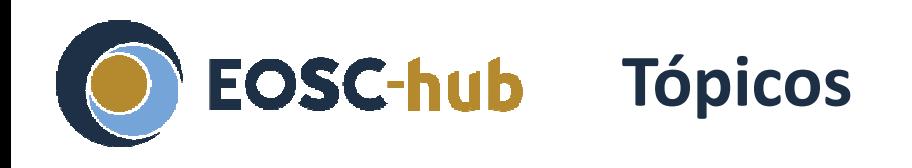

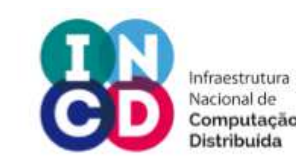

- Conceitos e teoria
	- O que é uma malha de elementos finitos?
	- Geradores de malhas
	- Geração de malhas
- Geração de uma malha com os programas xmgredit e nicegrid
	- Apresentação do software Xmgredit5
	- Exemplo de aplicação

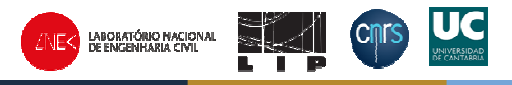

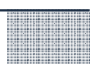

# **O que é uma malha de elementos finitos?**

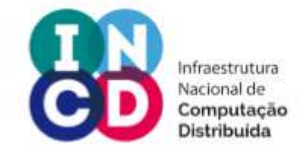

- Os processos costeiros são descritos por equações parciais diferenciais
- Como não há soluções analíticas para estas equações, tem de ser discretizadas para ser resolvidas numericamente
- A malha de elementos finitos é uma forma de discretizar o domínio para resolver as equações
- Os nós e os elementos da malha determinam onde as equações são resolvidas
- As discretizações de elementos finitos oferecem uma descrição contínua das variáveis, com uma resolução variável

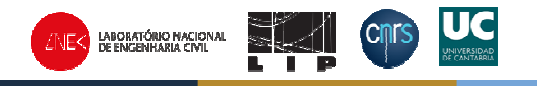

**O que é uma malha de elementos finitos?**

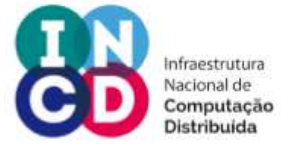

Uma malha de elementos finitos inclui a seguinte informação:

- Localização dos nós
- Profundidade nos nós
- Definição dos elementos(lista ordenada de nós que definem cada elemento)
- $\overline{\phantom{0}}$ Definição das fronteiras

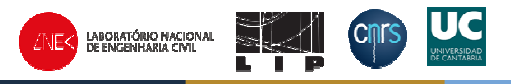

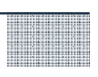

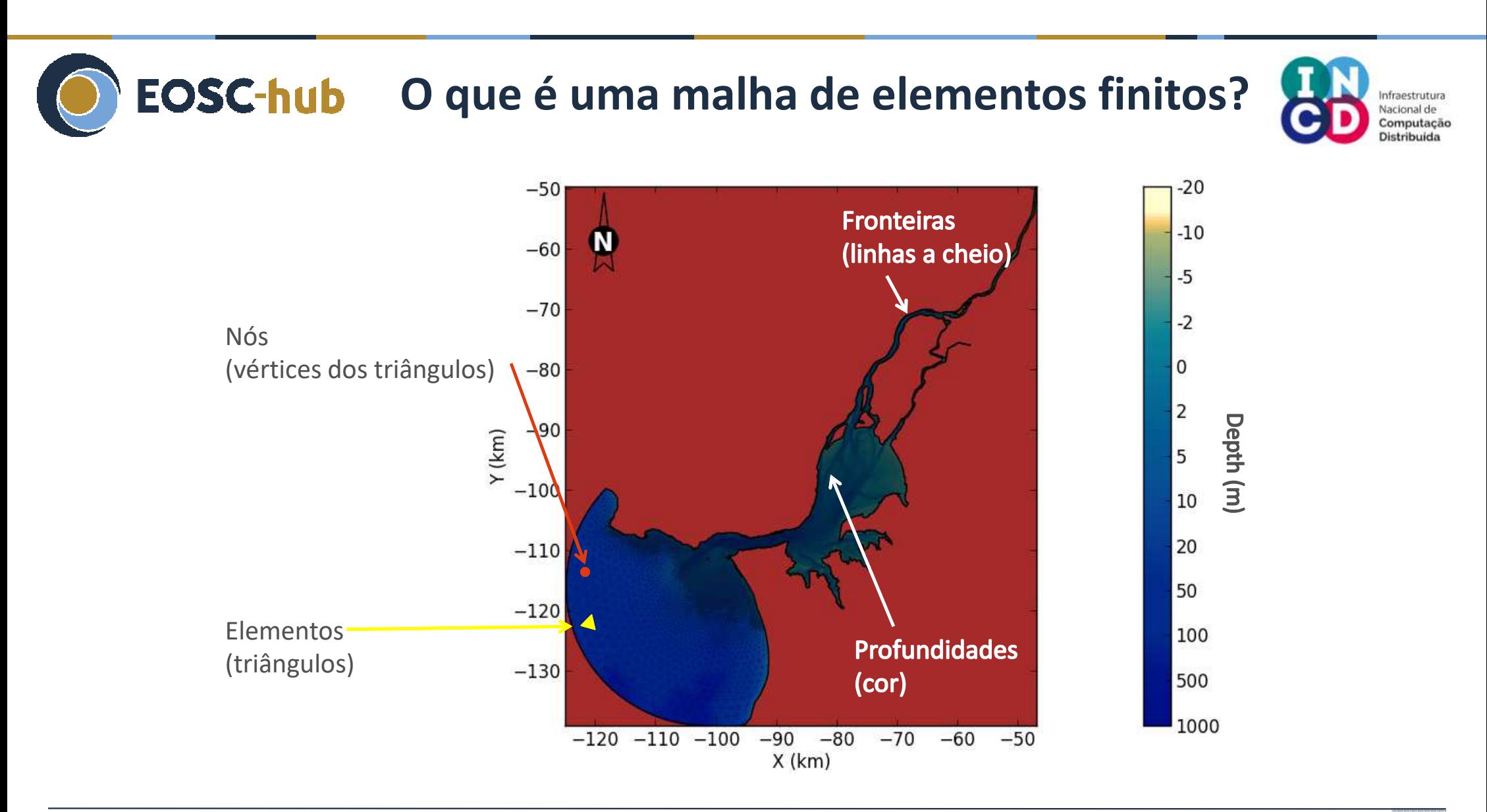

# **EOSC-hub** Geradores de malhas

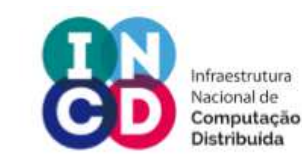

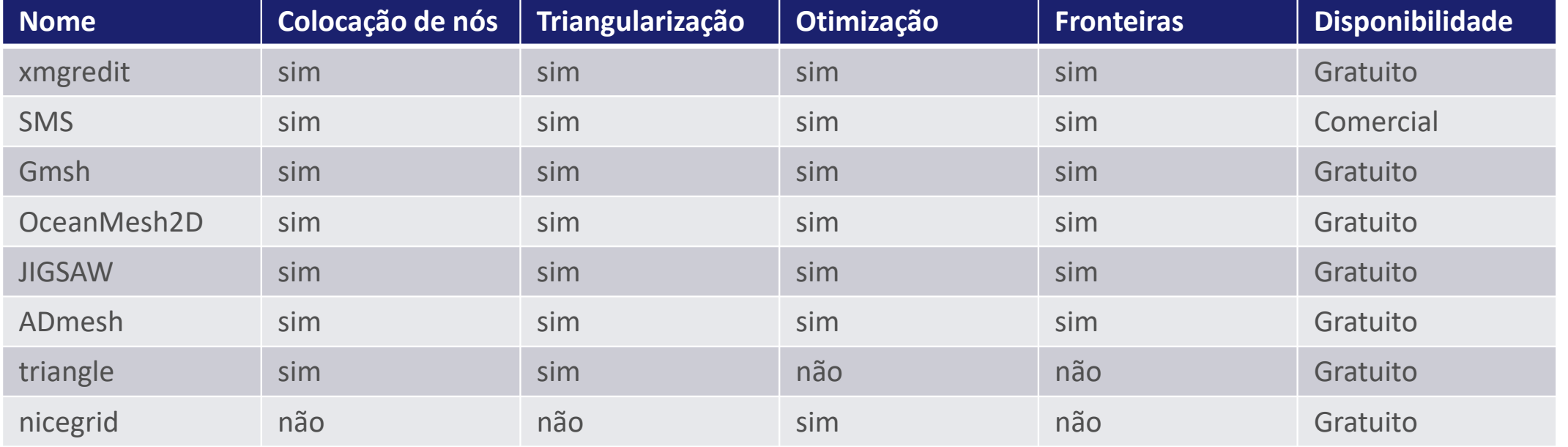

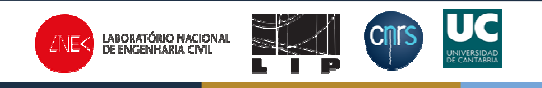

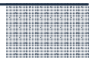

# **Geração de uma malha**

- 1. Definição do domínio
- 2. Colocação dos nós
- 3. Definição dos elementos
- 4. Otimização e verificação
- 5. Interpolação da batimetria
- 6. Definição das fronteiras

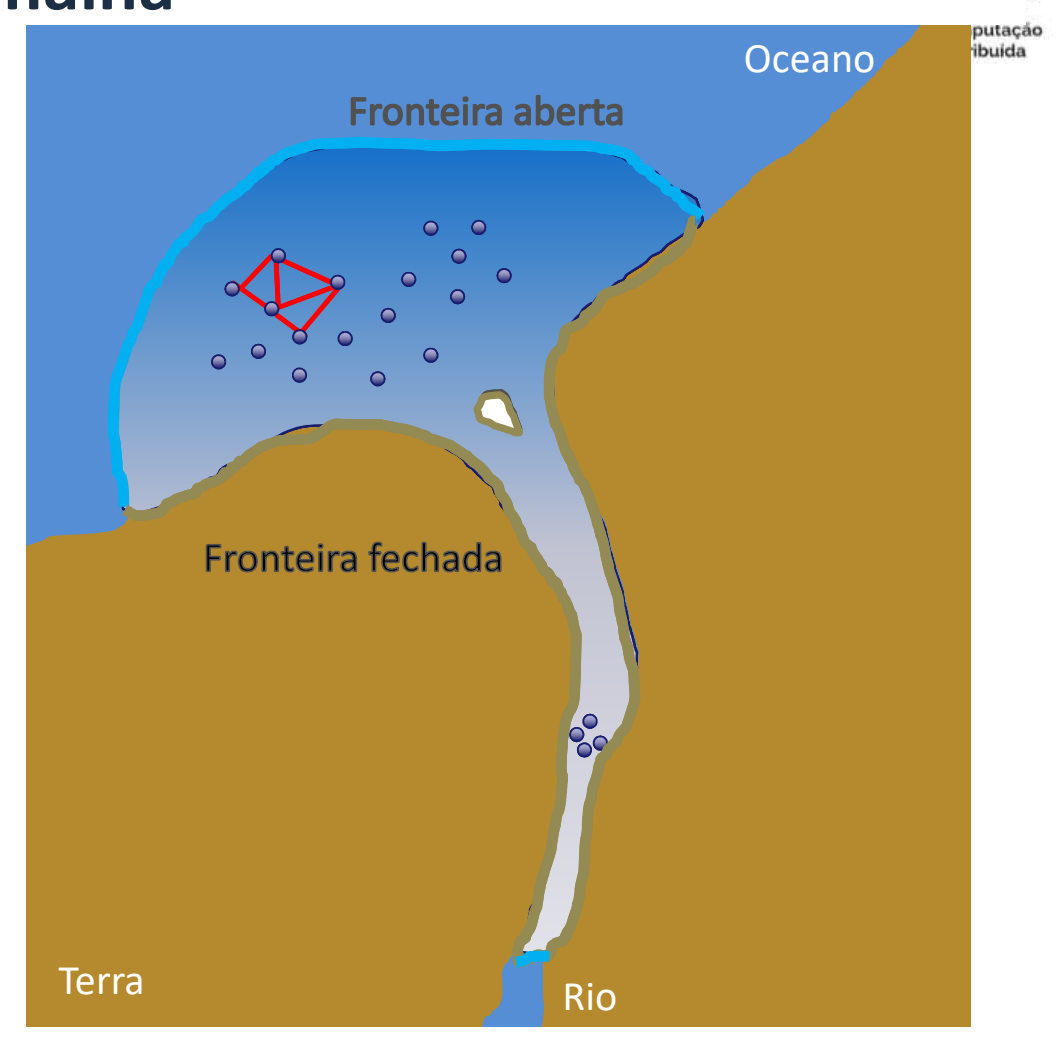

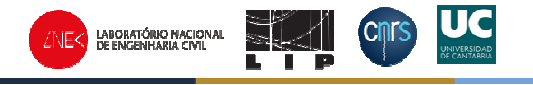

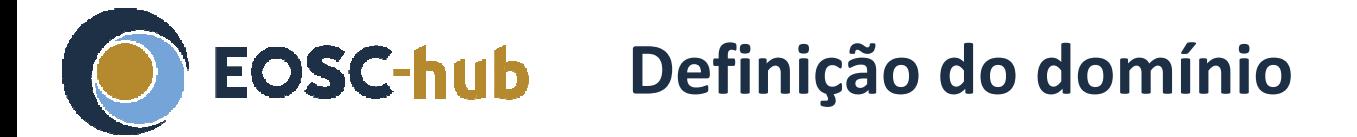

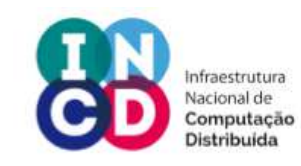

- *A montante:*
	- *Deve estender-se para lá da propagação da maré*
	- *Frequentemente limitada pela disponibilidade de batimetria*
- *A jusante:*
	- *Deve ser extendida para águas profundas*
	- *Evitar zonas de velocidades elevadas*
	- *A fronteira deve ser geometricamente simples*
- *Exemplo*

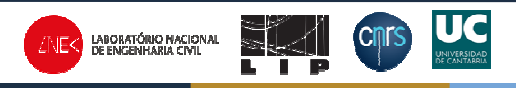

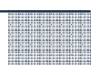

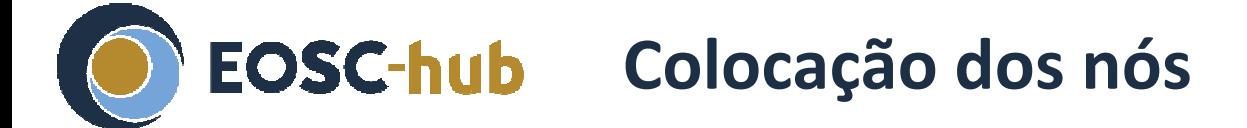

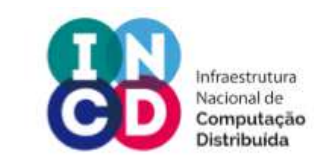

*Definir a densidade dos nós para resolver:*

- *A onda de maré: o comprimento de onda adimensional > 40-60*
- *A secção transversal dos canais: > 4-6 nós para garantir a reprodução dos fluxos*
- *Fortes gradiente batimétricos*
- *As fronteiras sólidas*

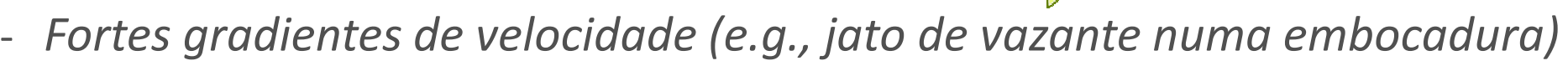

*A resolução da malha deve variar lentamente para promover a precisão e a estabilidade*

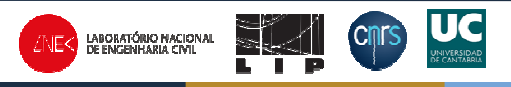

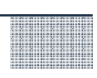

# **Otimização e verificação**

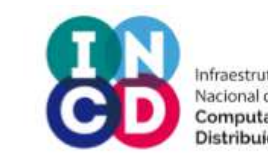

*Objetivos:*

- *Tornar os elementos regulares*
- *Transição suave entre dimensão dos elementos*
- - *Evitar ângulos acima de 90<sup>o</sup> (alguns modelos)*
- *Operações típicas:*
	- *Acrescentar nós*
	- *Eliminar nós*
	- *Mover nós*
	- *Trocar ligações*

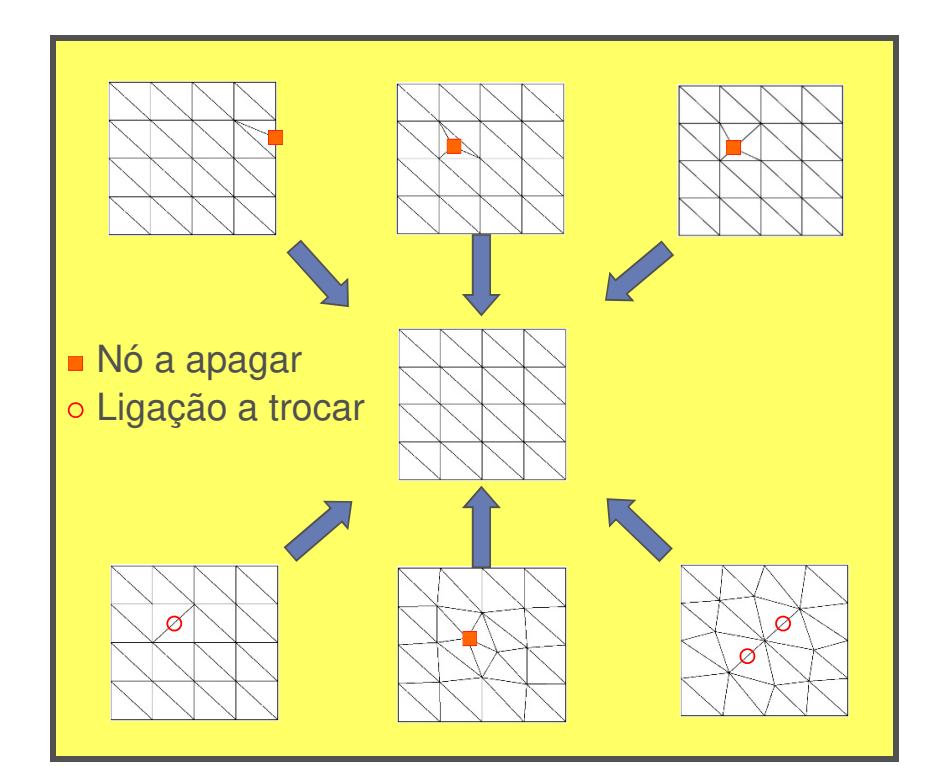

#### **Malhas que são transformadas na que está no centro**

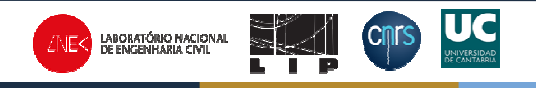

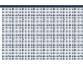

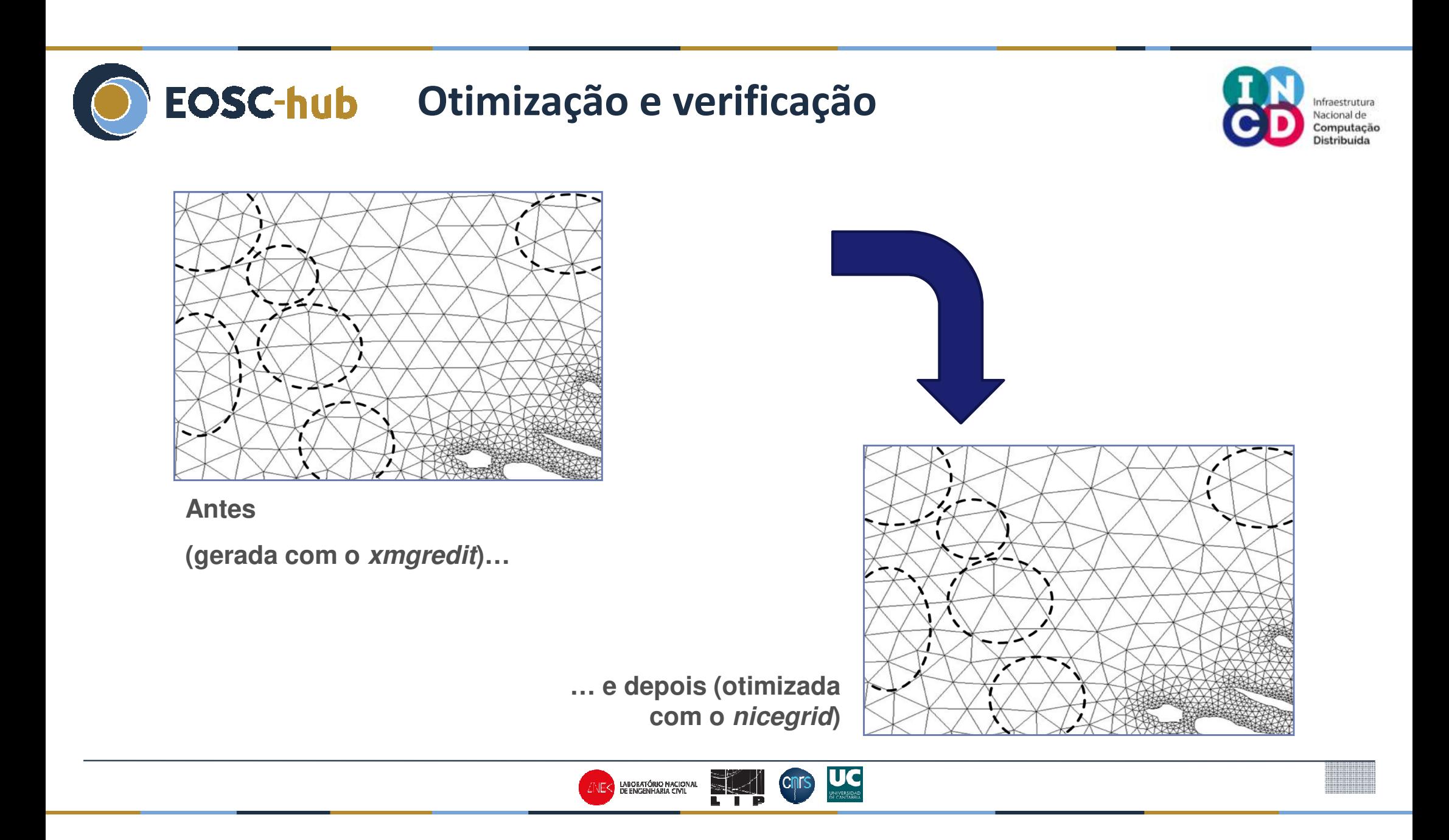

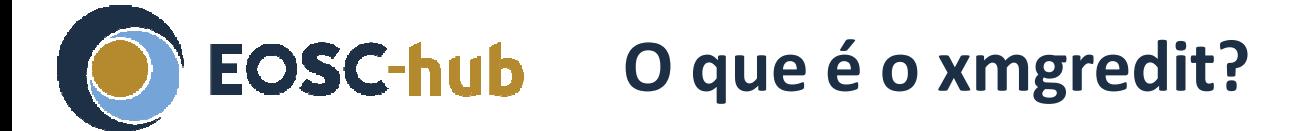

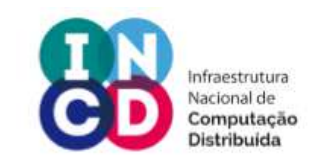

- Gerador de malhas de elementos finitos para modelação costeira
- Gerador semi-automático
	- Colocação de nós
	- Triangularização
	- -Controle de qualidade e edição da malha
	- -Definição das fronteiras
	- -Interpolação da batimetria
- Funciona em ambientes UNIX/LINUX e WINDOWS

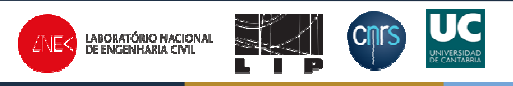

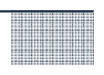

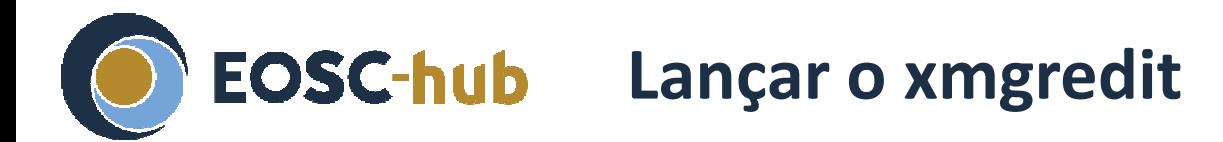

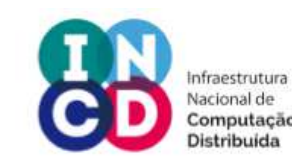

- *Com uma malha existente: xmgredit5 hgrid.gr3*
- *Com um conjunto de pontos: xmgredit5 –b points.bpt –w*
- *Sem nenhum ficheiro: xmgredit5 –W 0 0 1 1*

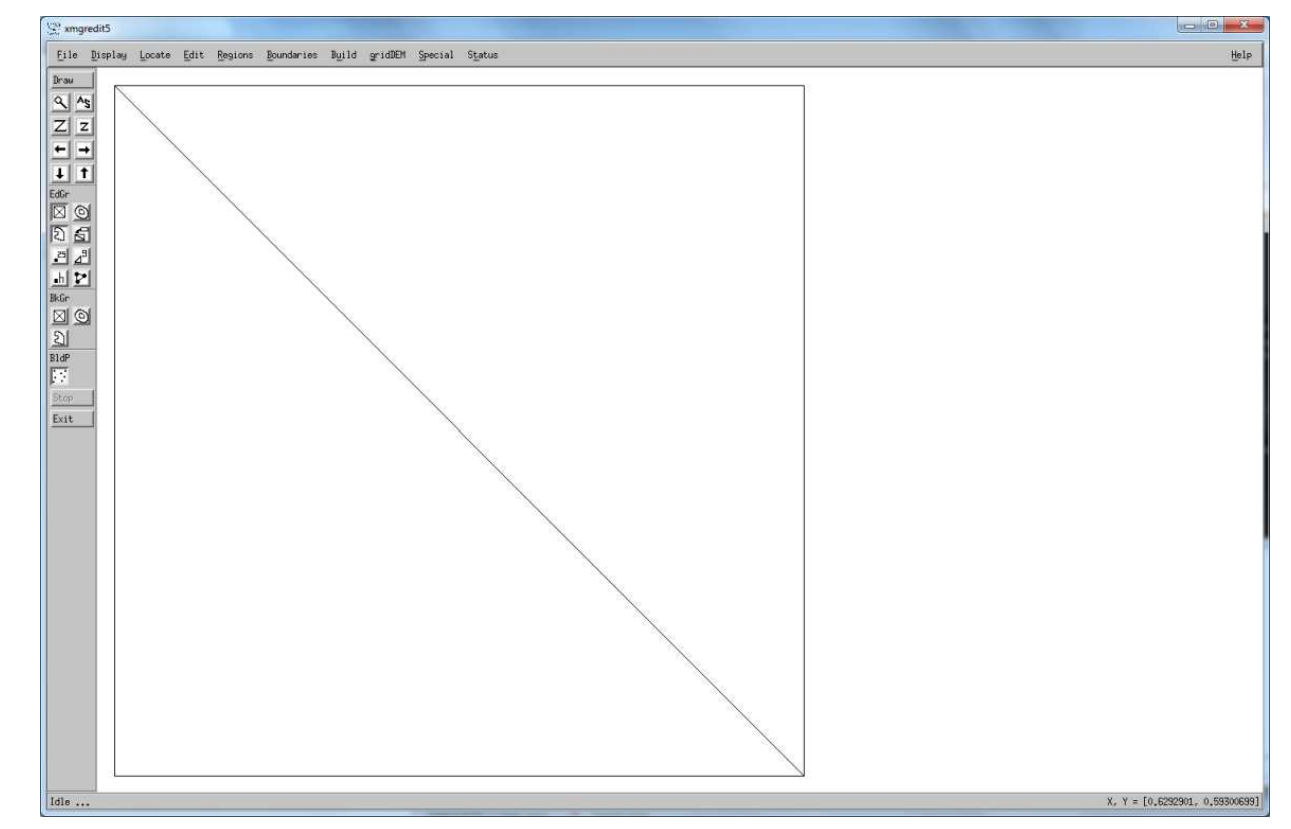

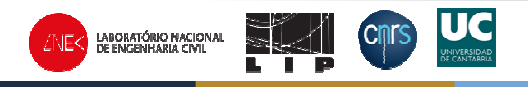

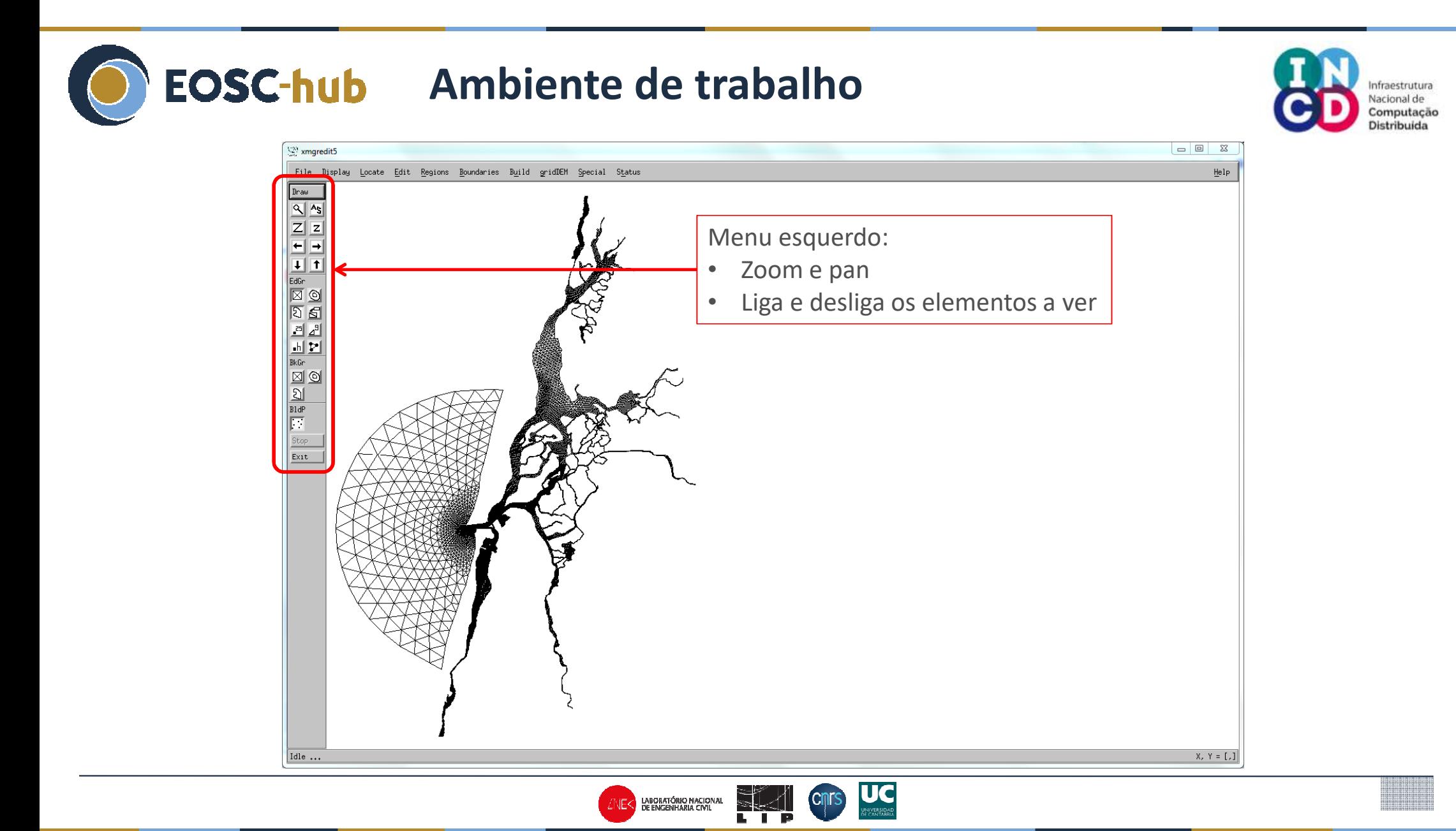

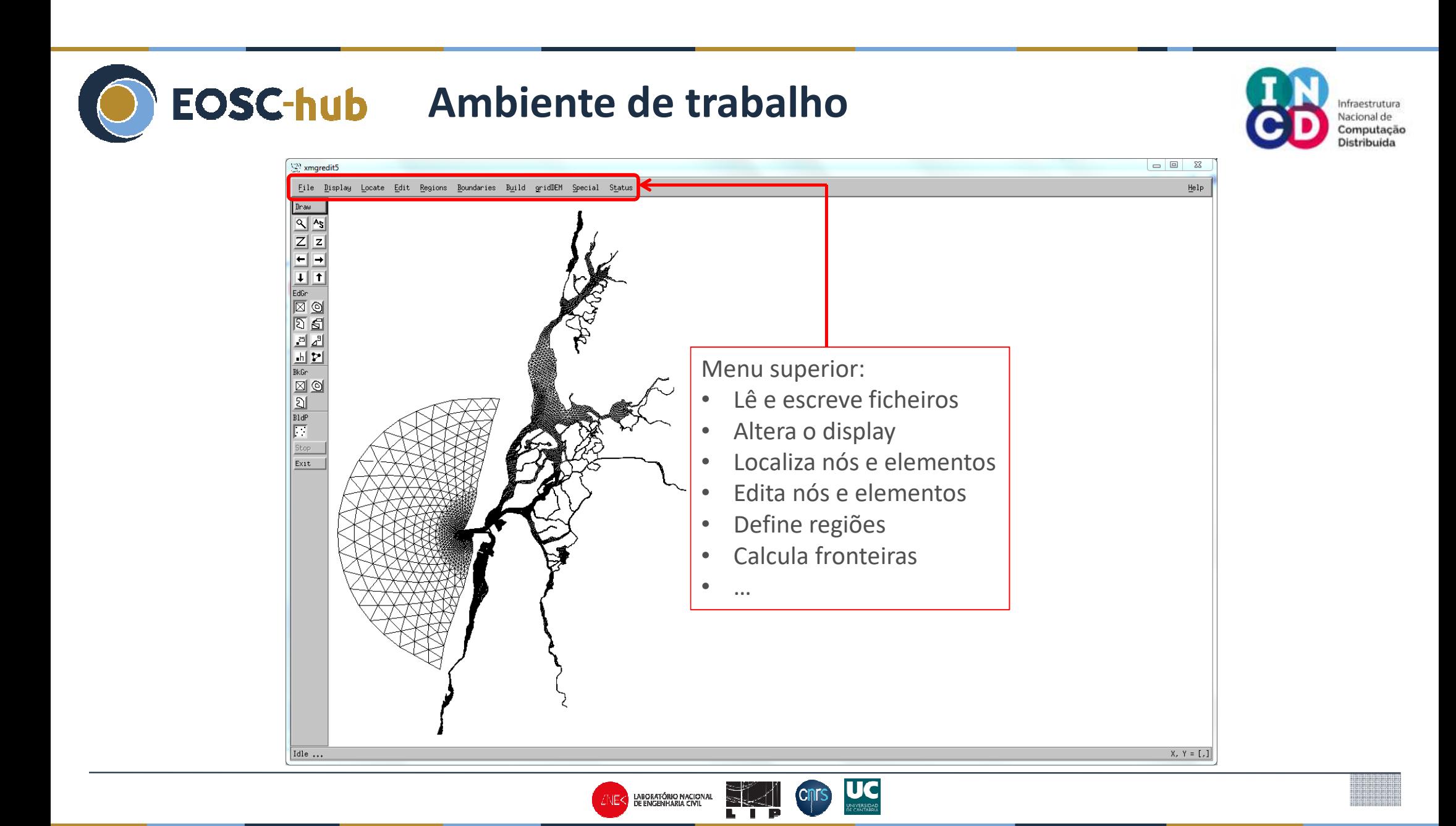

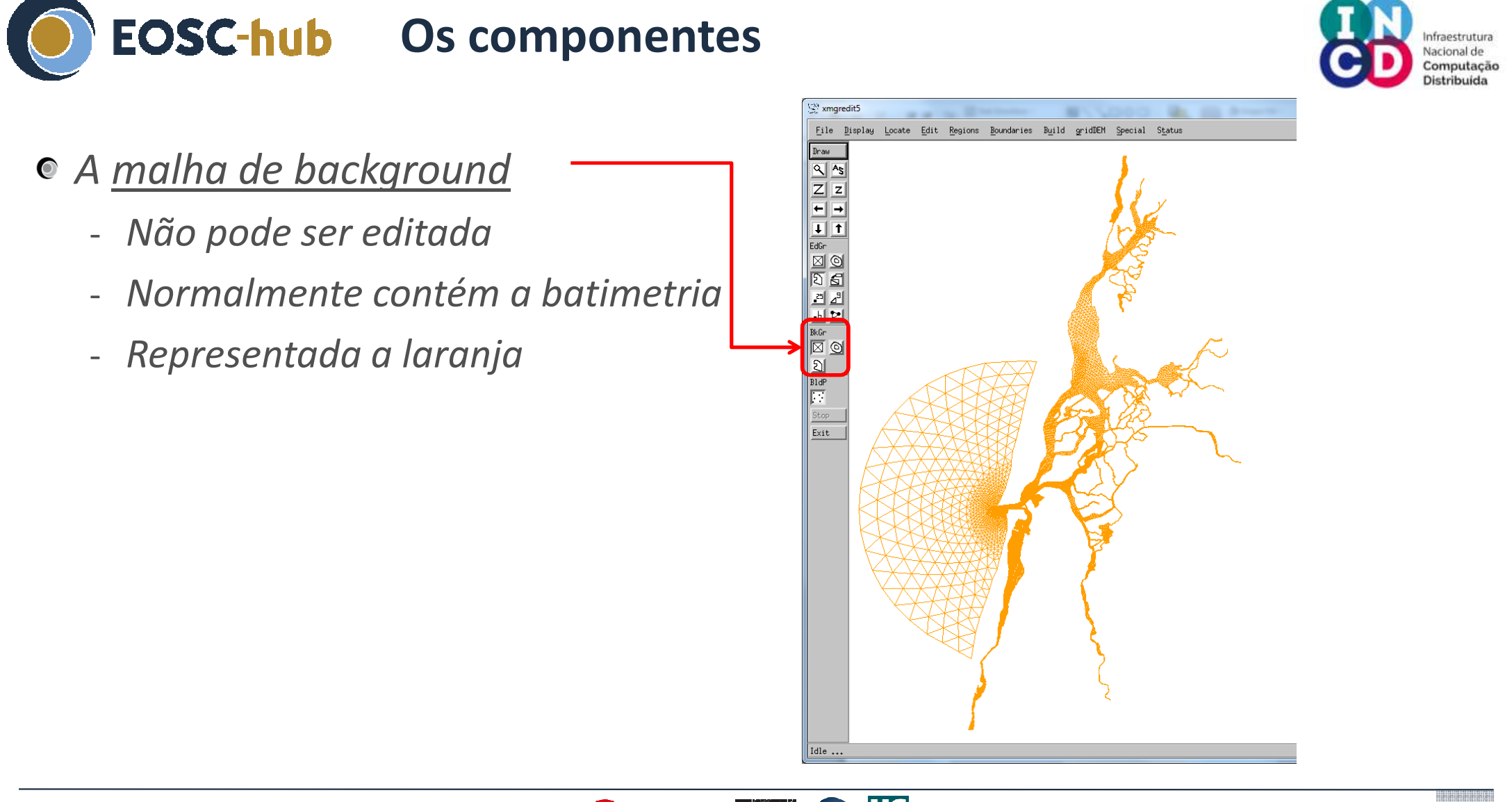

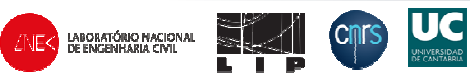

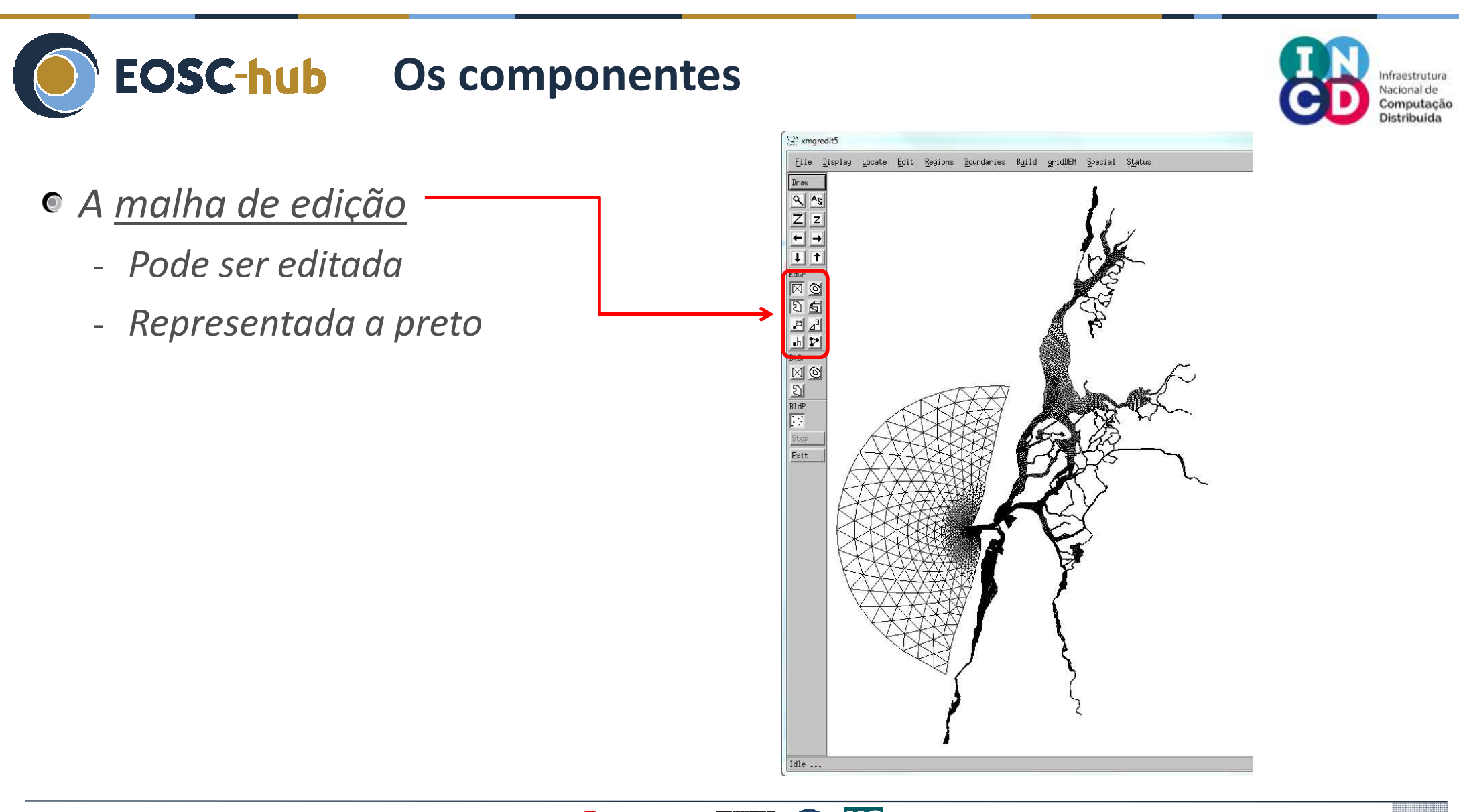

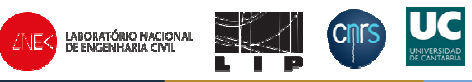

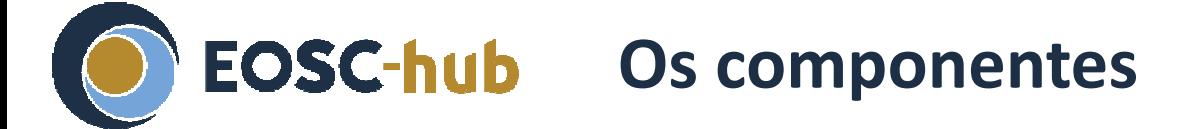

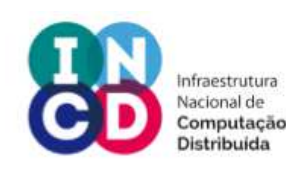

*Os build points*

- *Podem ser criados, movidos, apagados*
- *Representados como quadrados pretos*

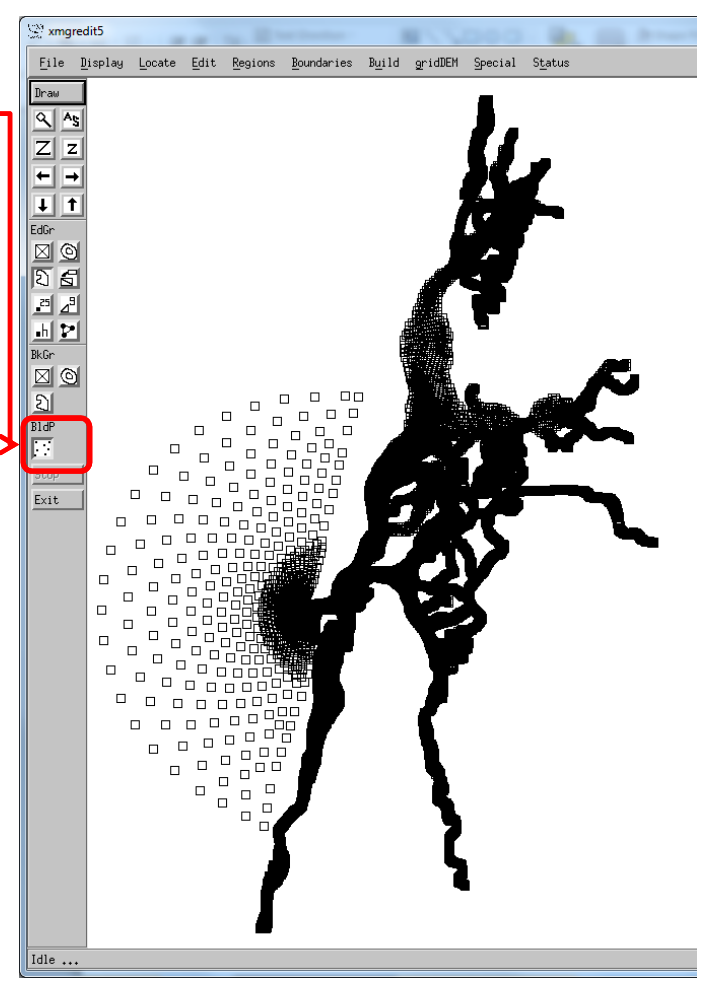

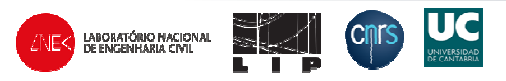

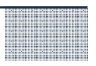

### **Geração automática de malhas**

Com o xmgredit e o nicegrid

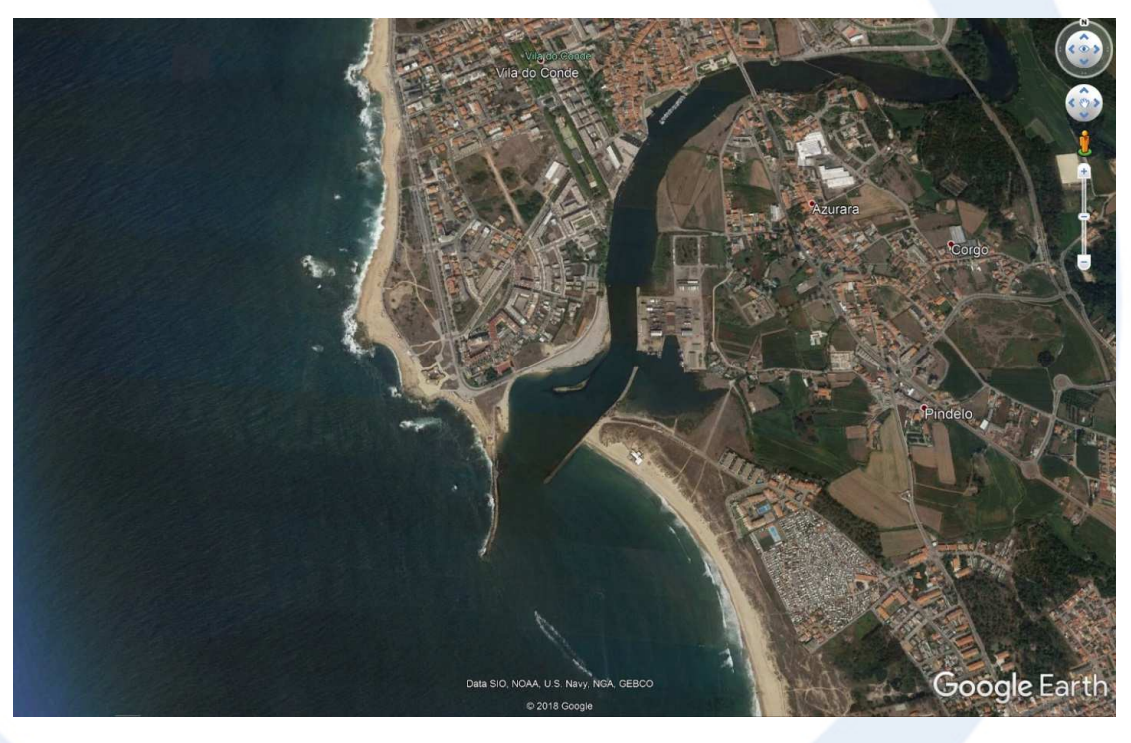

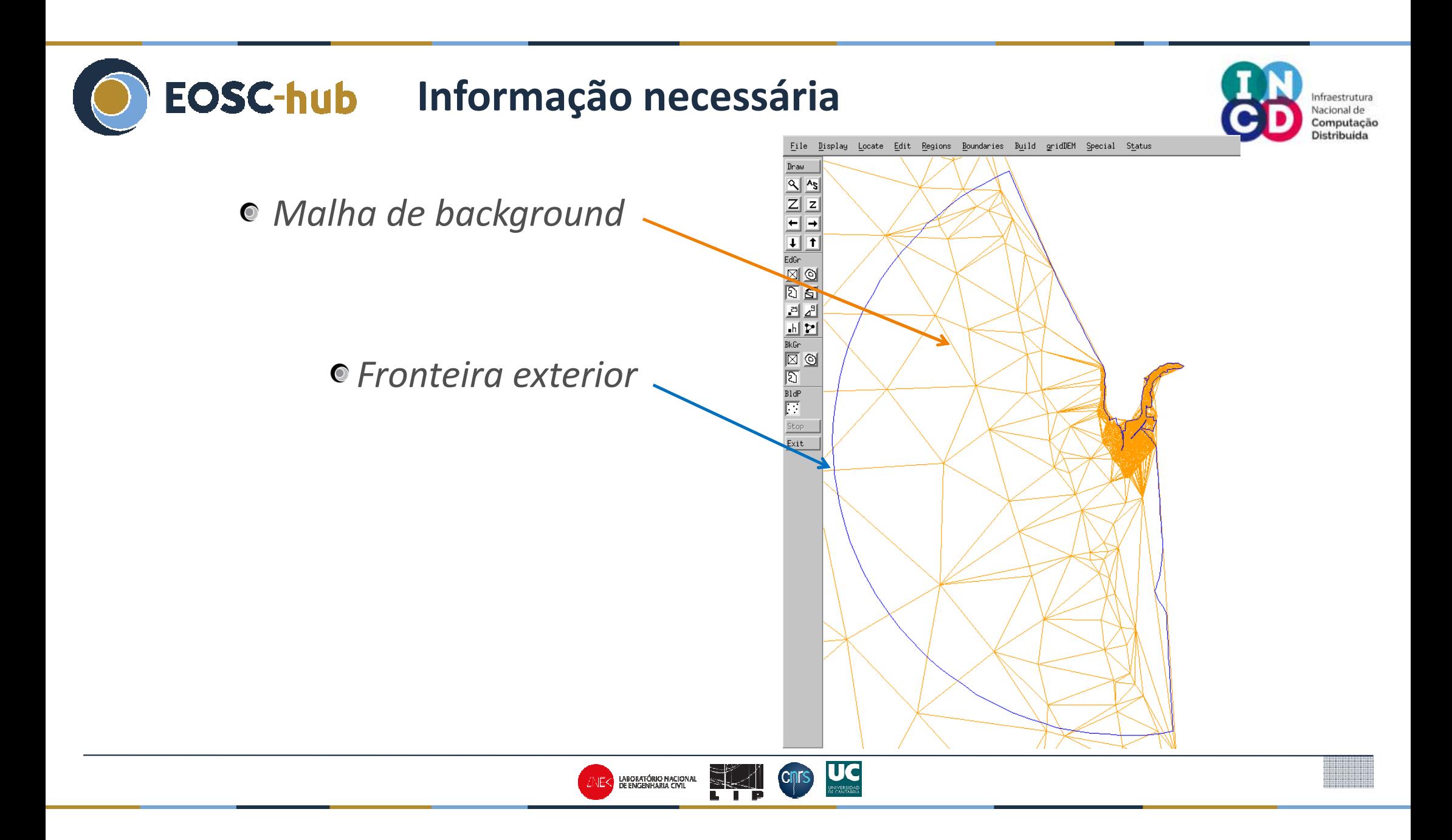

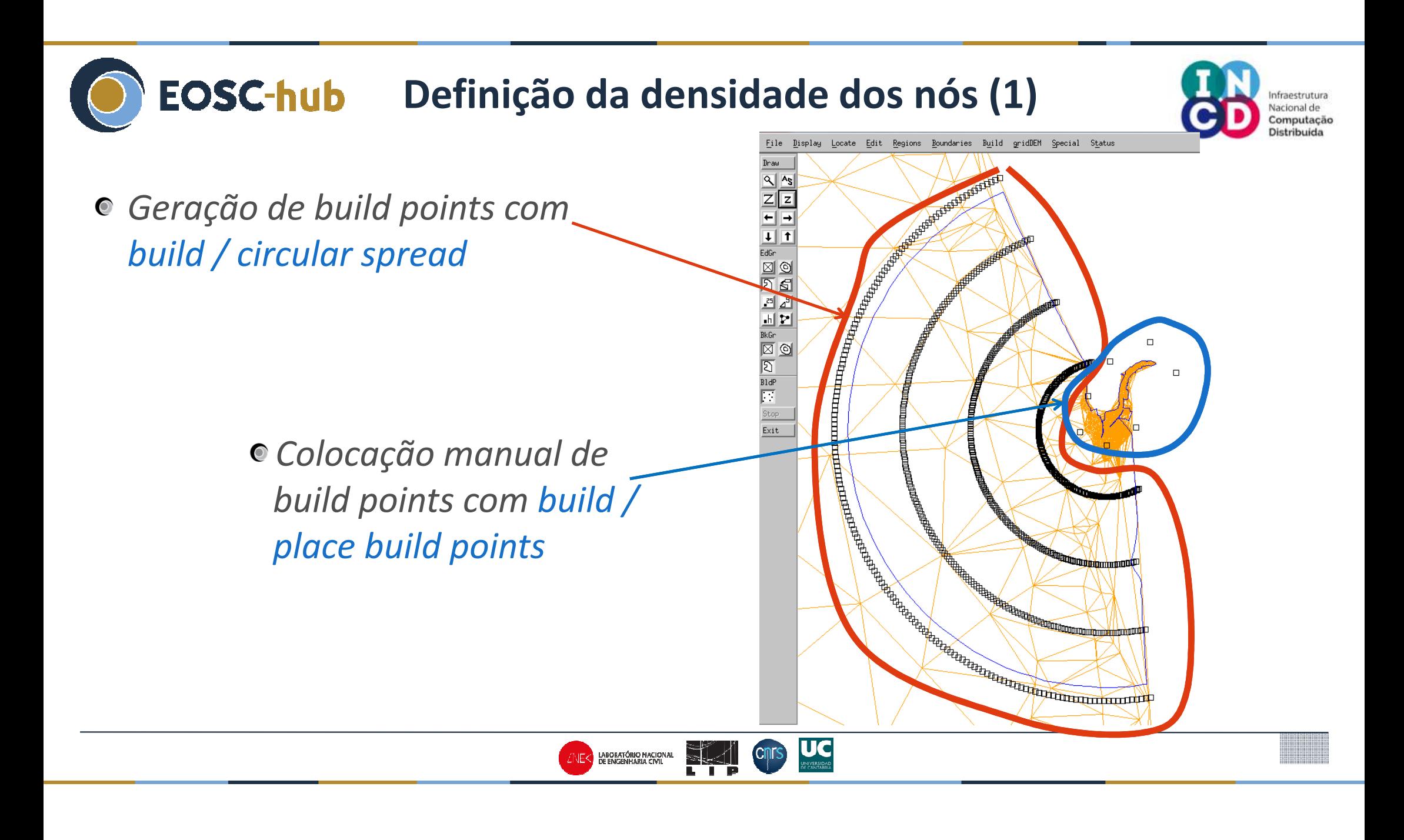

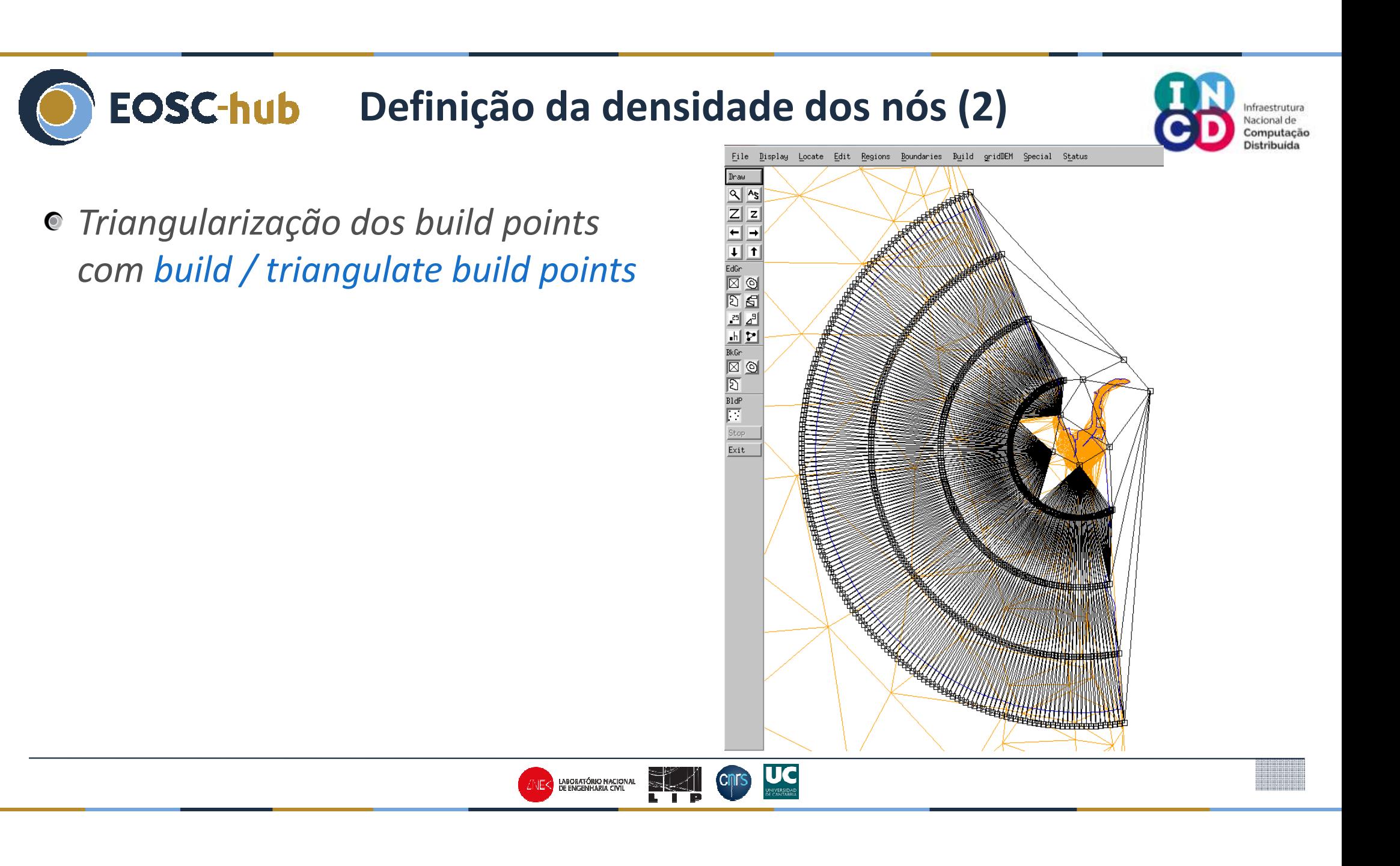

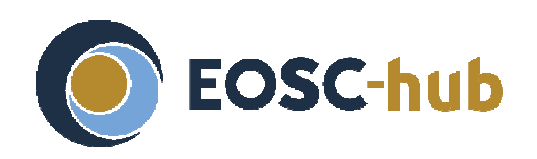

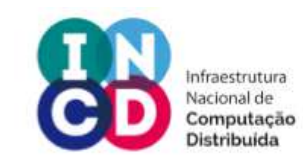

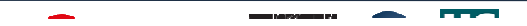

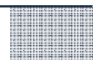

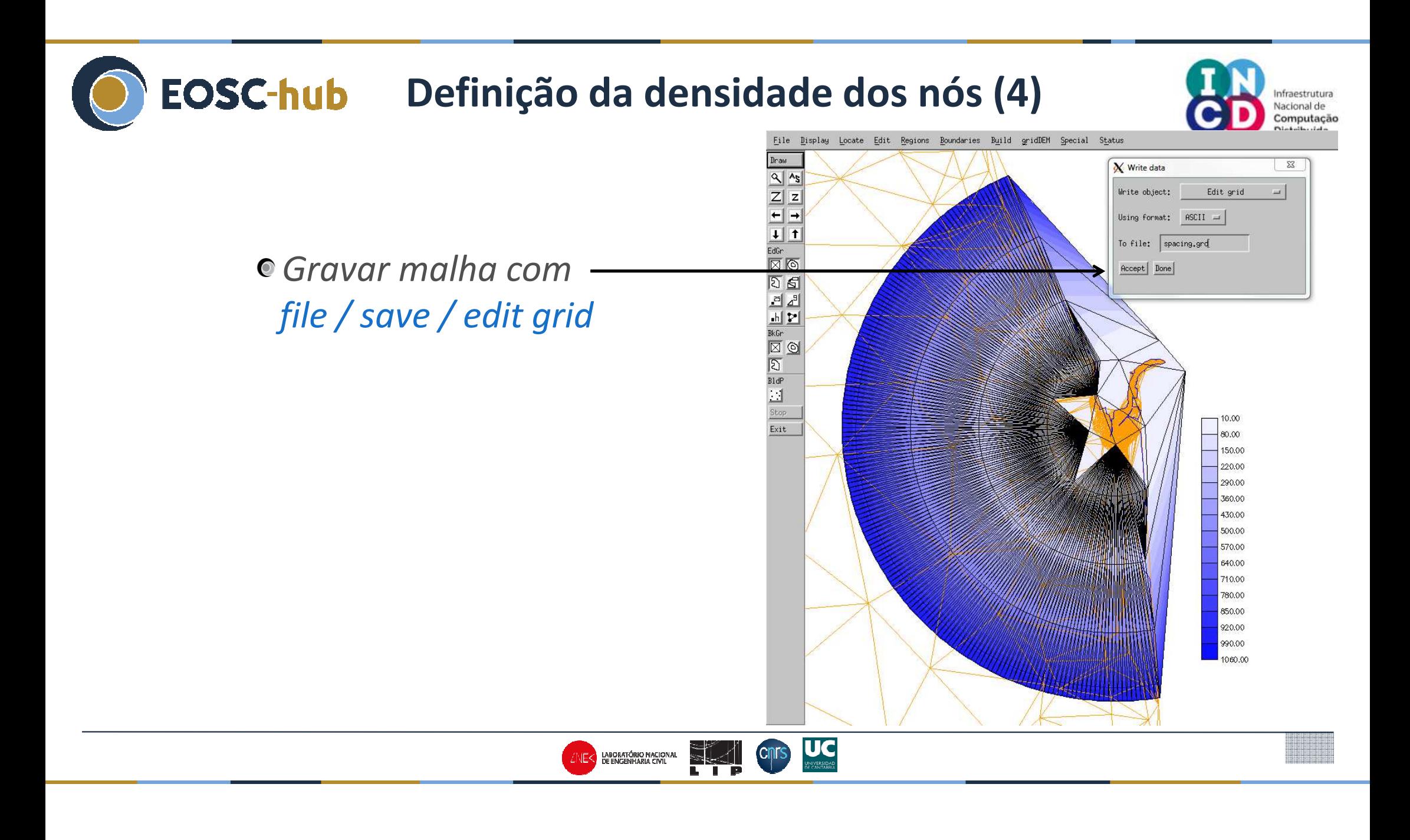

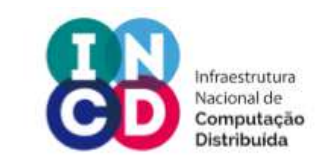

- O Xmgredit coloca pontos automaticamente com base no comprimento de onda adimensional
- Gera-se então uma batimetria falsa para se obter a resolução desejada:

Depth =  $1/g$  ( $\alpha$  s / T)<sup>2</sup>

 $\bullet$  onde

- géa gravidade (9.8 m/s<sup>2</sup> 2)
- s é a densidade de nós desejada definida atrás
- $-\alpha$  é um comprimento de onda adimensional
- T é o período da onda

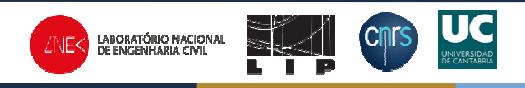

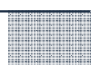

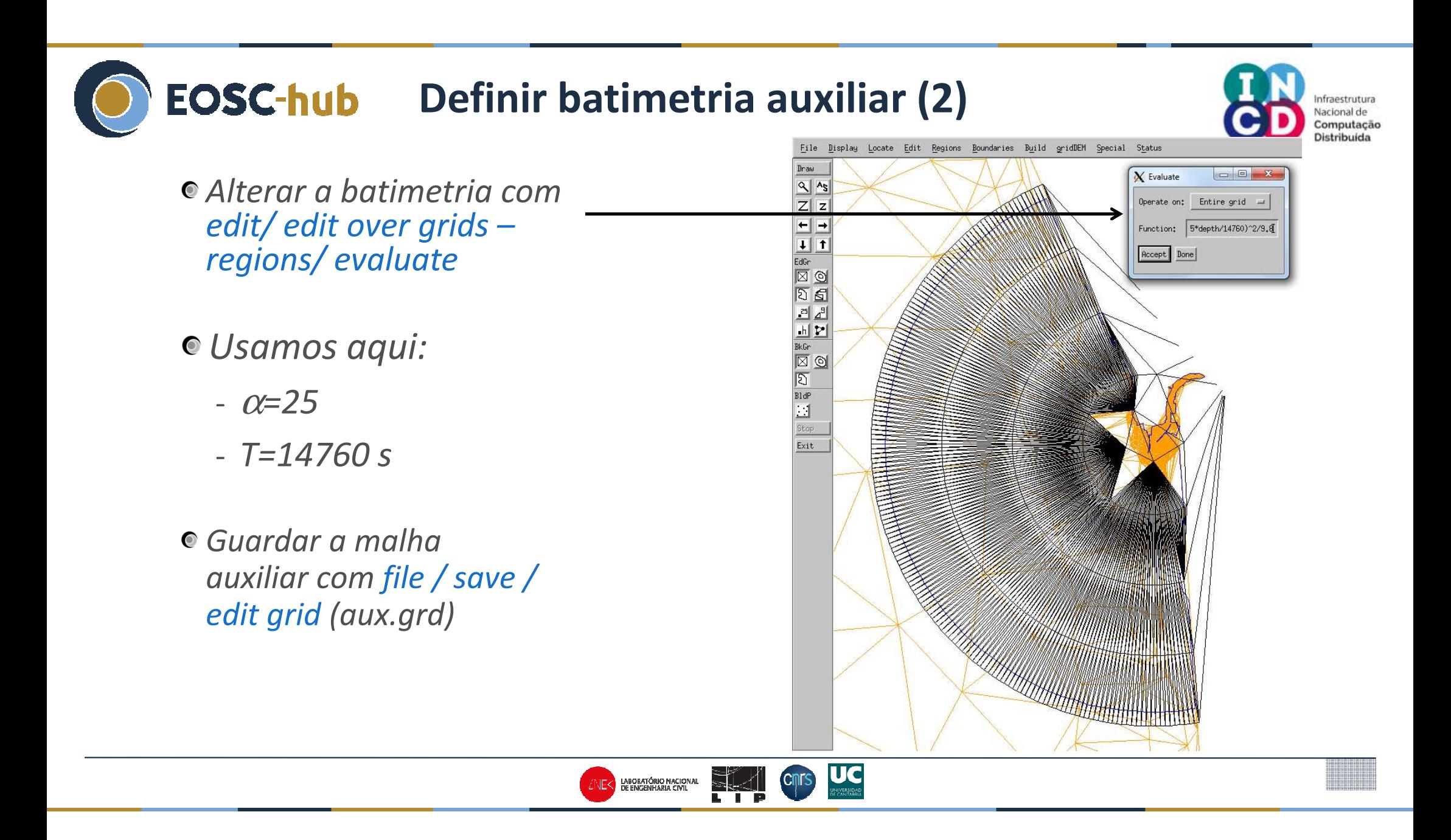

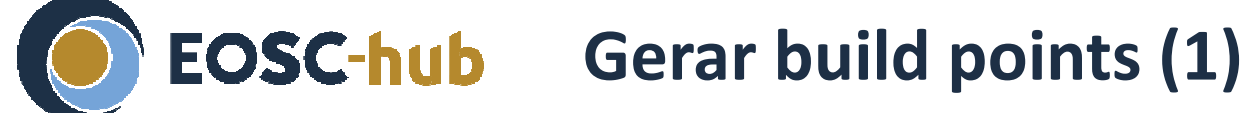

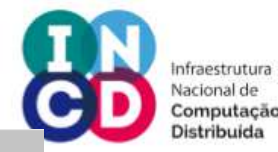

*Carregar a malha auxiliar como background grid*

 *Carregar os limites do domíniocomo edit boundary*

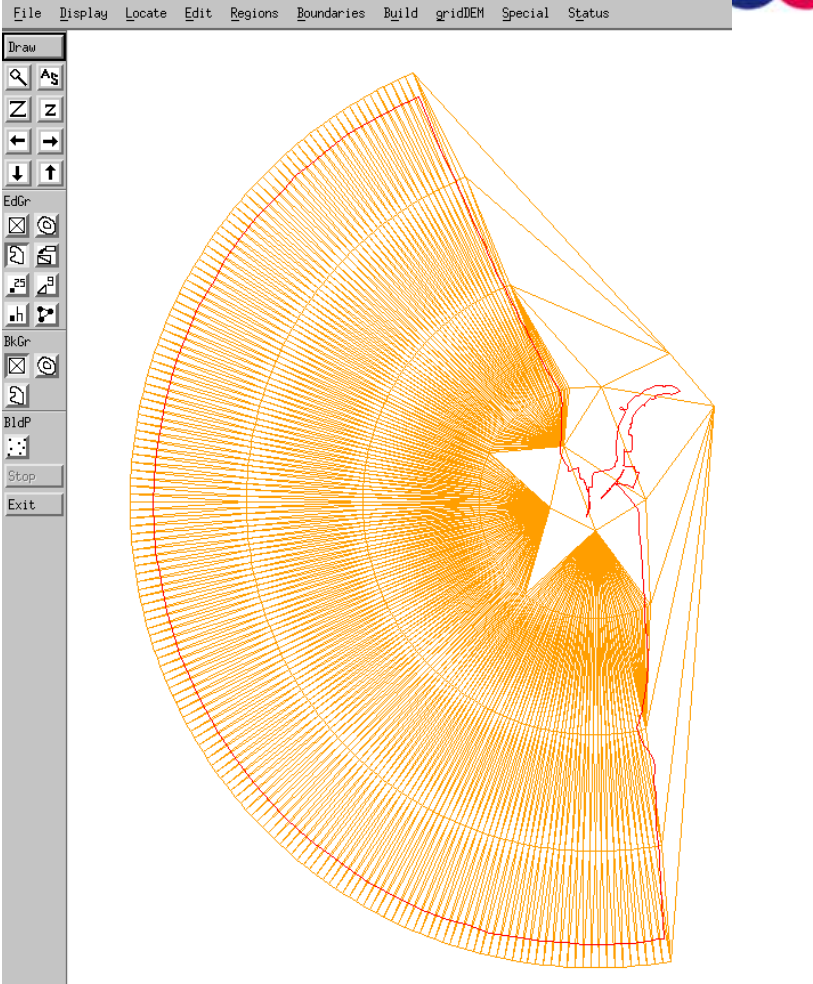

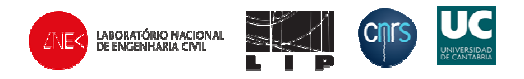

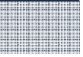

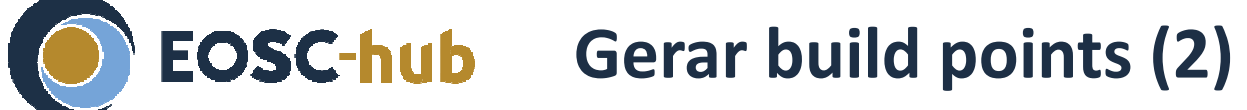

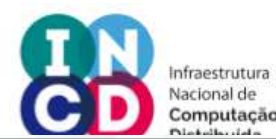

*Criar um novo conjunto de build points com build / automatic placement*

*Usar os mesmos valores de*  α*e T utilizados anteriormente*

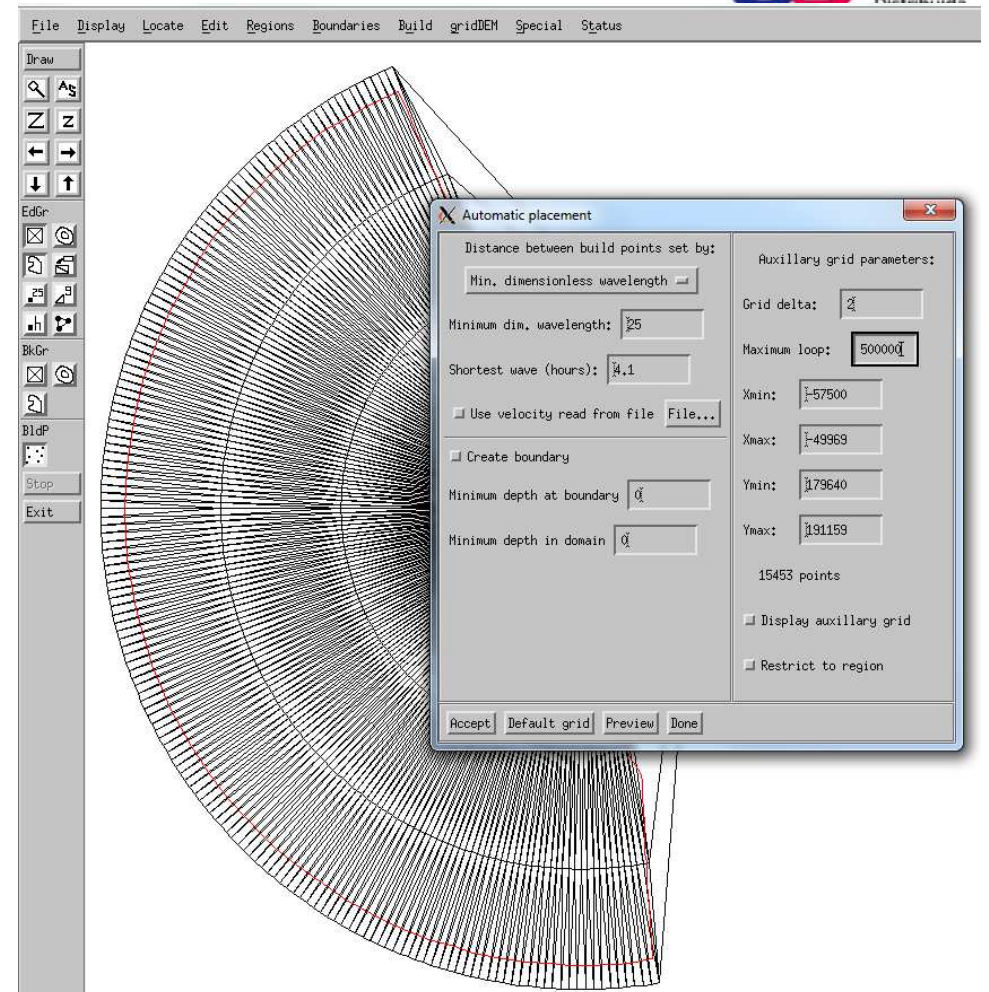

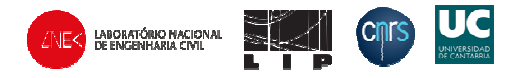

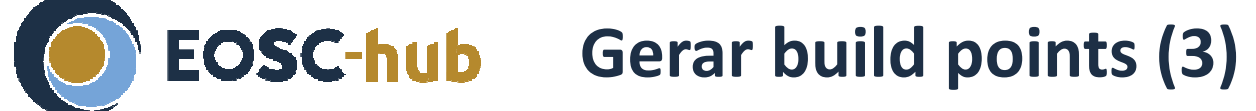

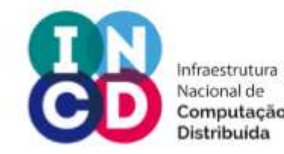

*Um conjunto de build points é criado que obedece à densidade de nós desejada*

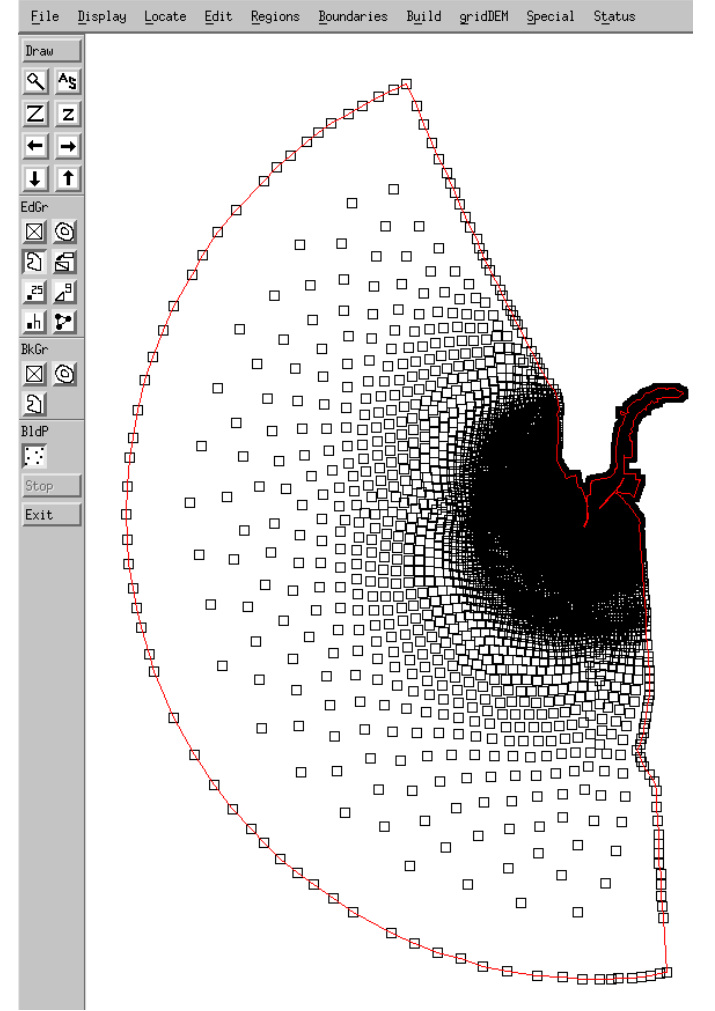

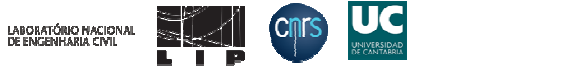

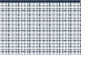

### **EOSC-hub** Triangularizar build points

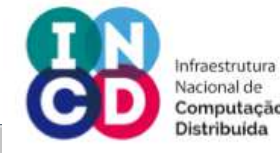

*Triangularizar build points com build / triangulate*

*É gerada uma malhade cálculo, com alguns problemas de qualidade*

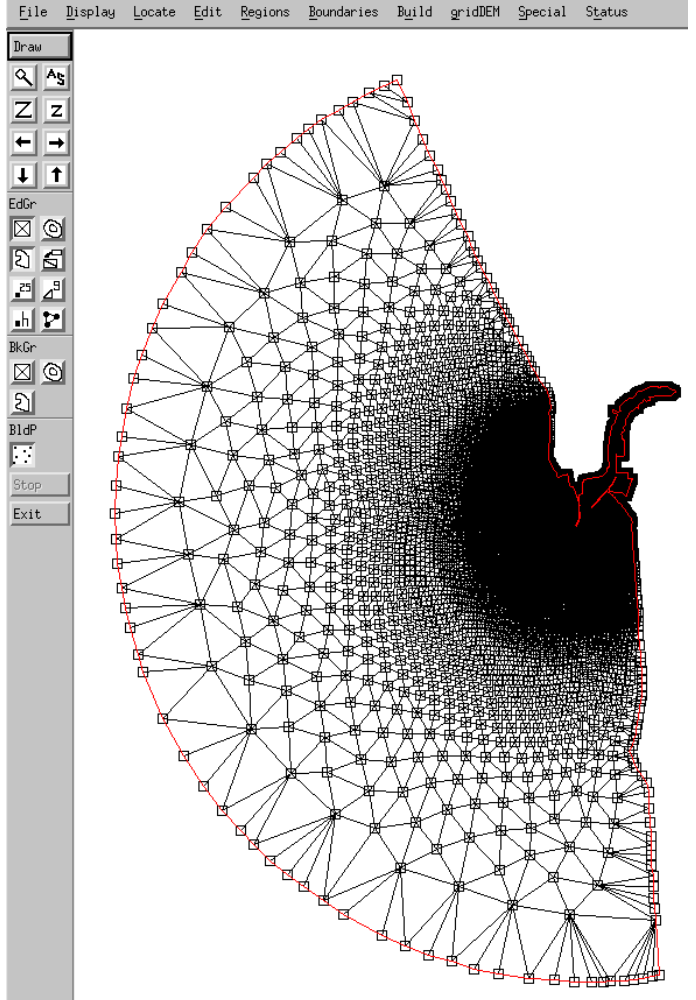

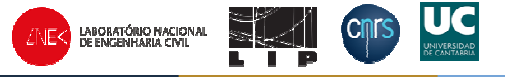

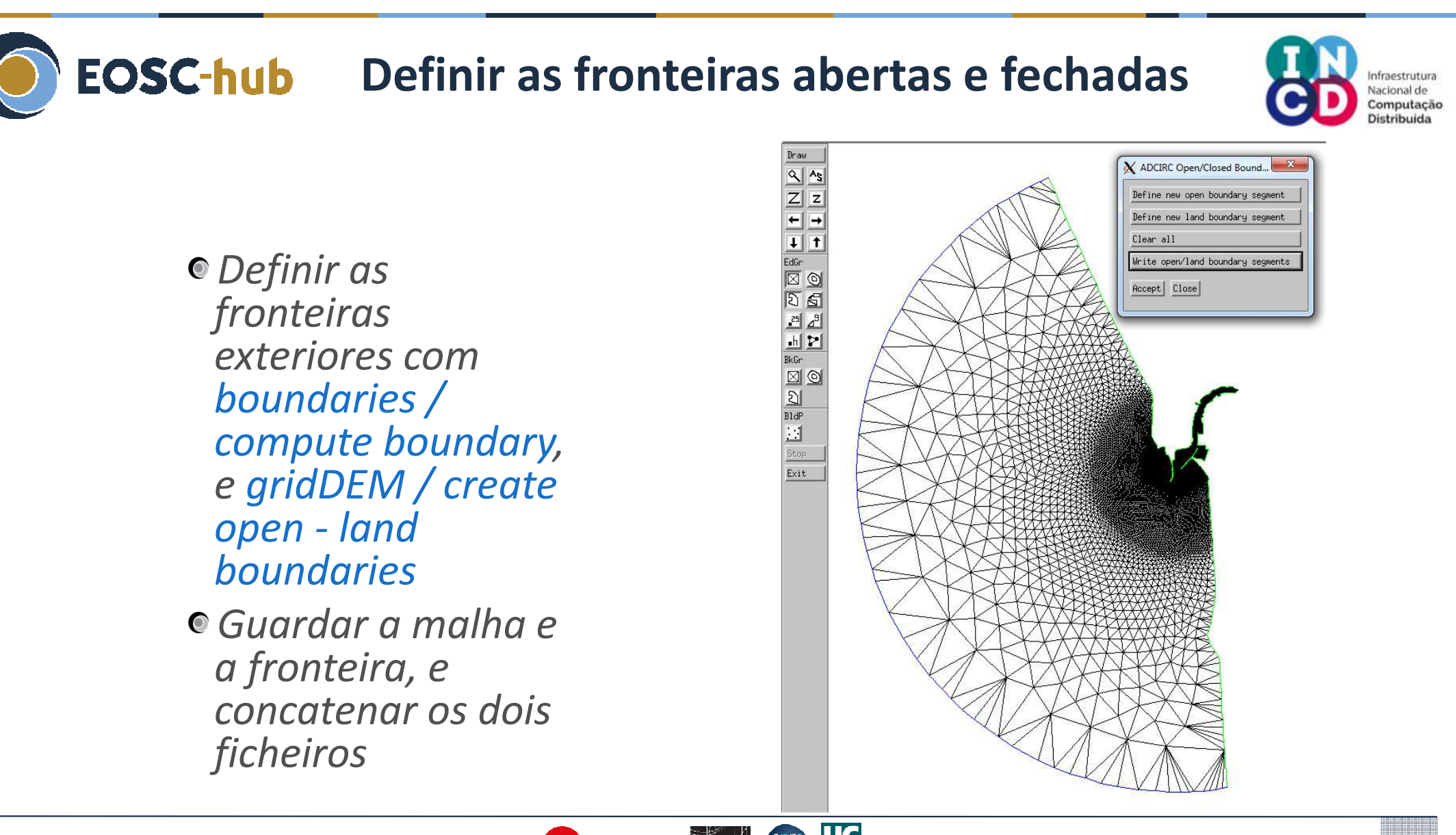

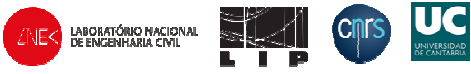

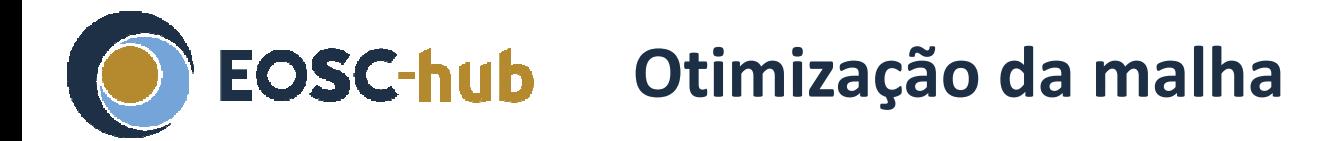

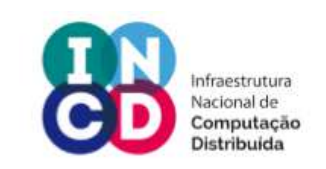

*Otimizar a malha manualmente com o xmgredit é trabalhoso. O nicegrid <sup>é</sup> um programa que o faz de forma automática*

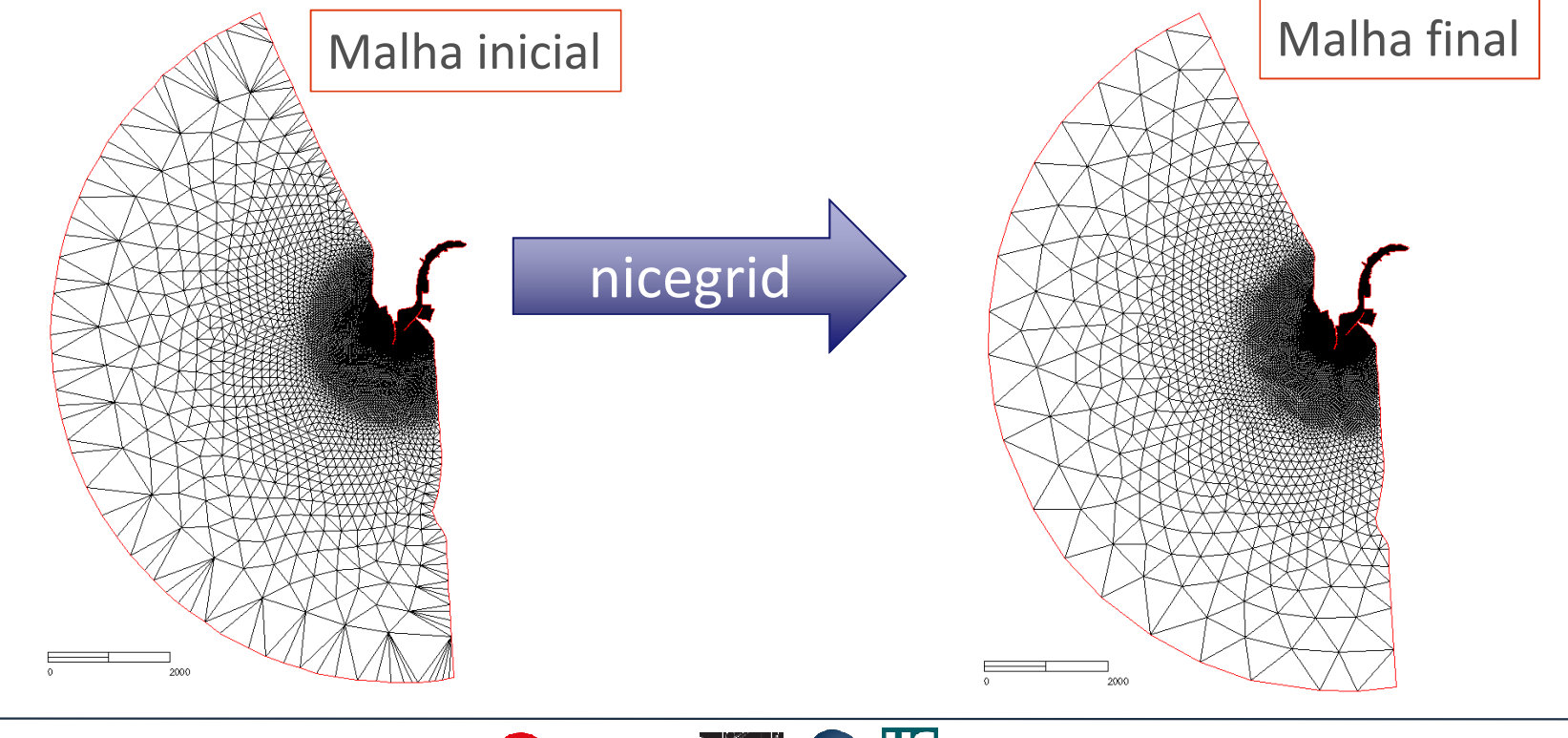

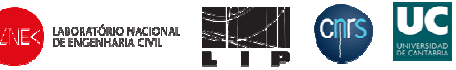

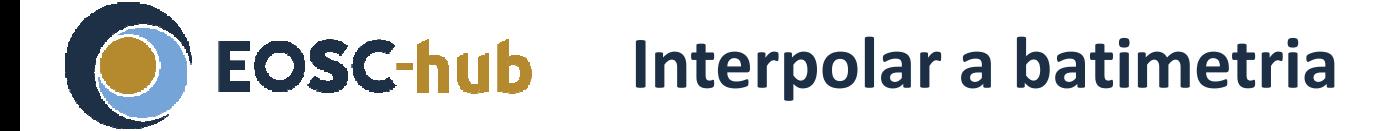

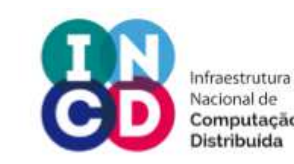

*Carregar a malha de background com File / read / background gridInterpolar a batimetriacom gridDEM / load bathymetry*

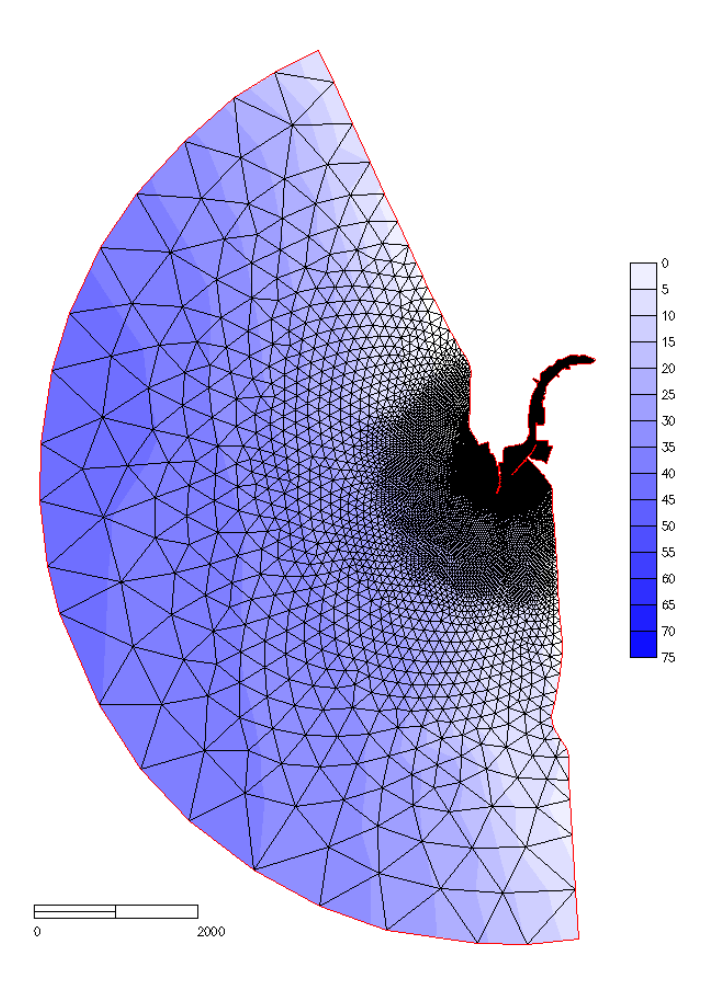

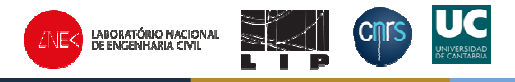

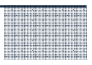

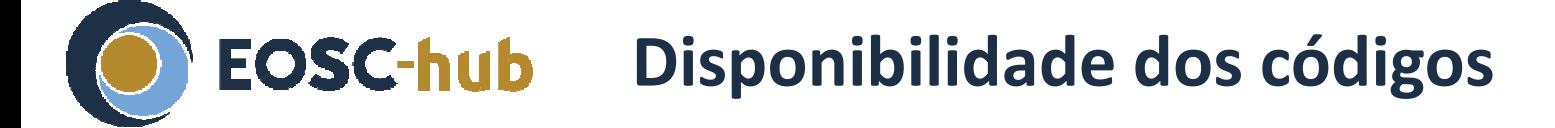

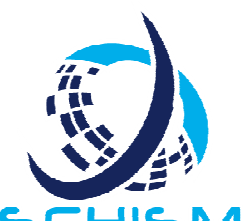

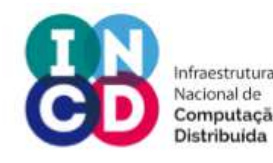

- $\bullet$  **xmgredit5 e nicegrid2 disponíveis através o site do SCHISM**
- **Download do SCHISM (incluindo o xmgredit5):**

**http://ccrm.vims.edu/schismweb/schism\_manual.html**

**Manual do utilizador do Xmgredit http://ccrm.vims.edu/schismweb/ACE/gredit/index.html**

**nicegrid2 (fortran)**

**http://ccrm.vims.edu/w/index.php/Share\_your\_tools**

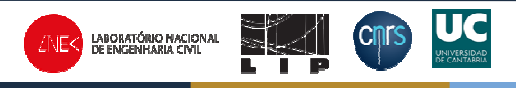

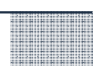

#### **Obrigado pela atenção!**

*Perguntas?*

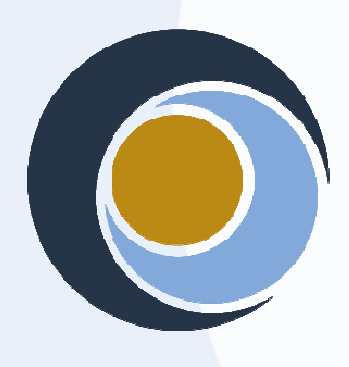

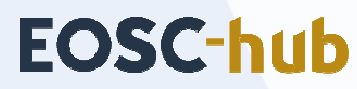

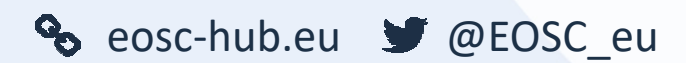

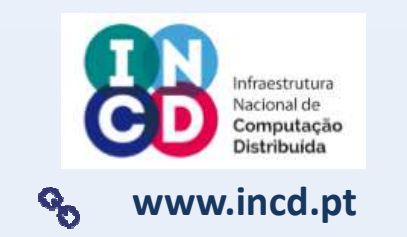

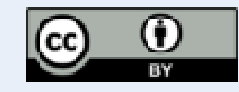

This material by Parties of the EOSC-hub Consortium is licensed under a Creative Commons Attribution 4.0 International License.

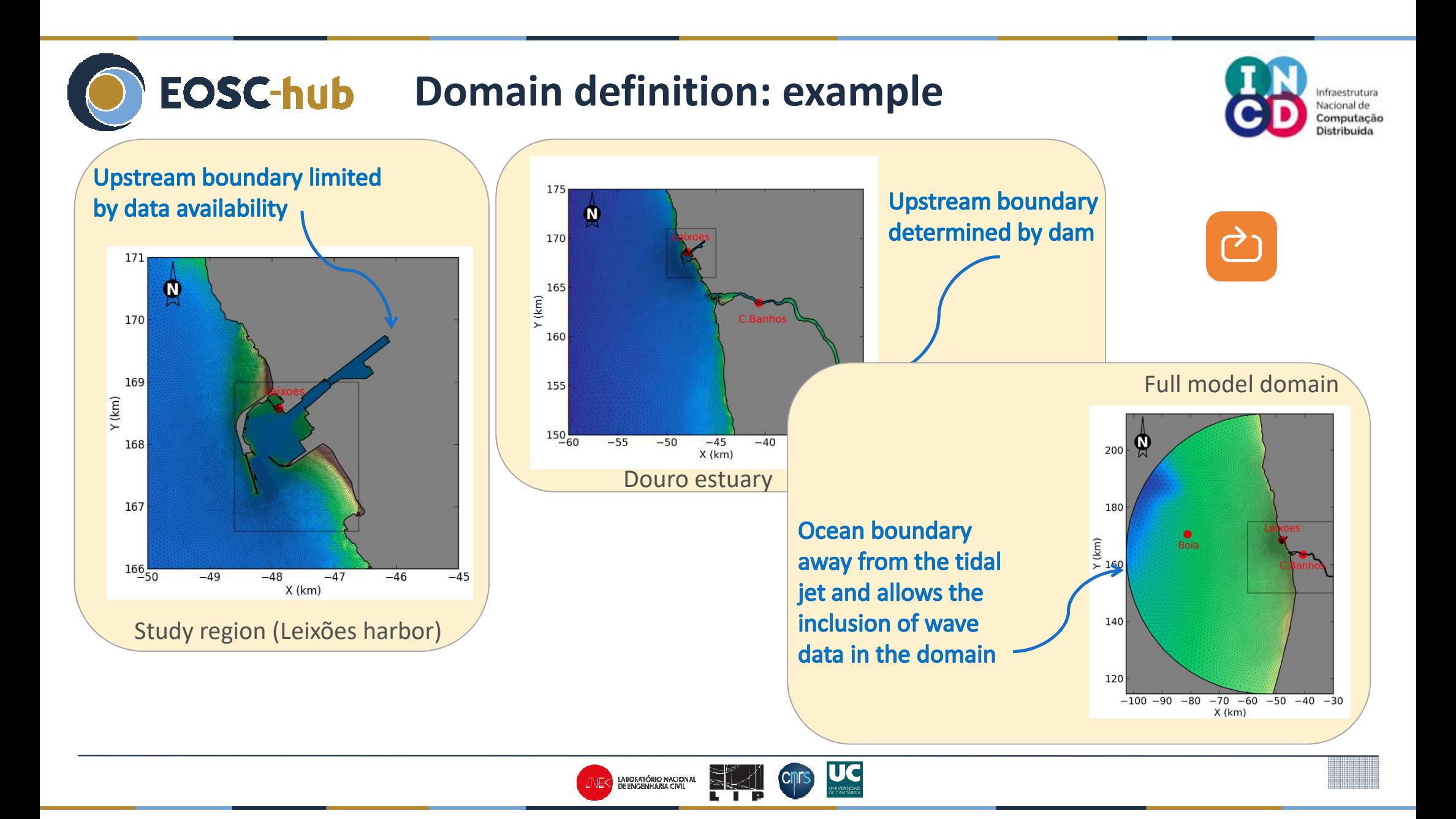

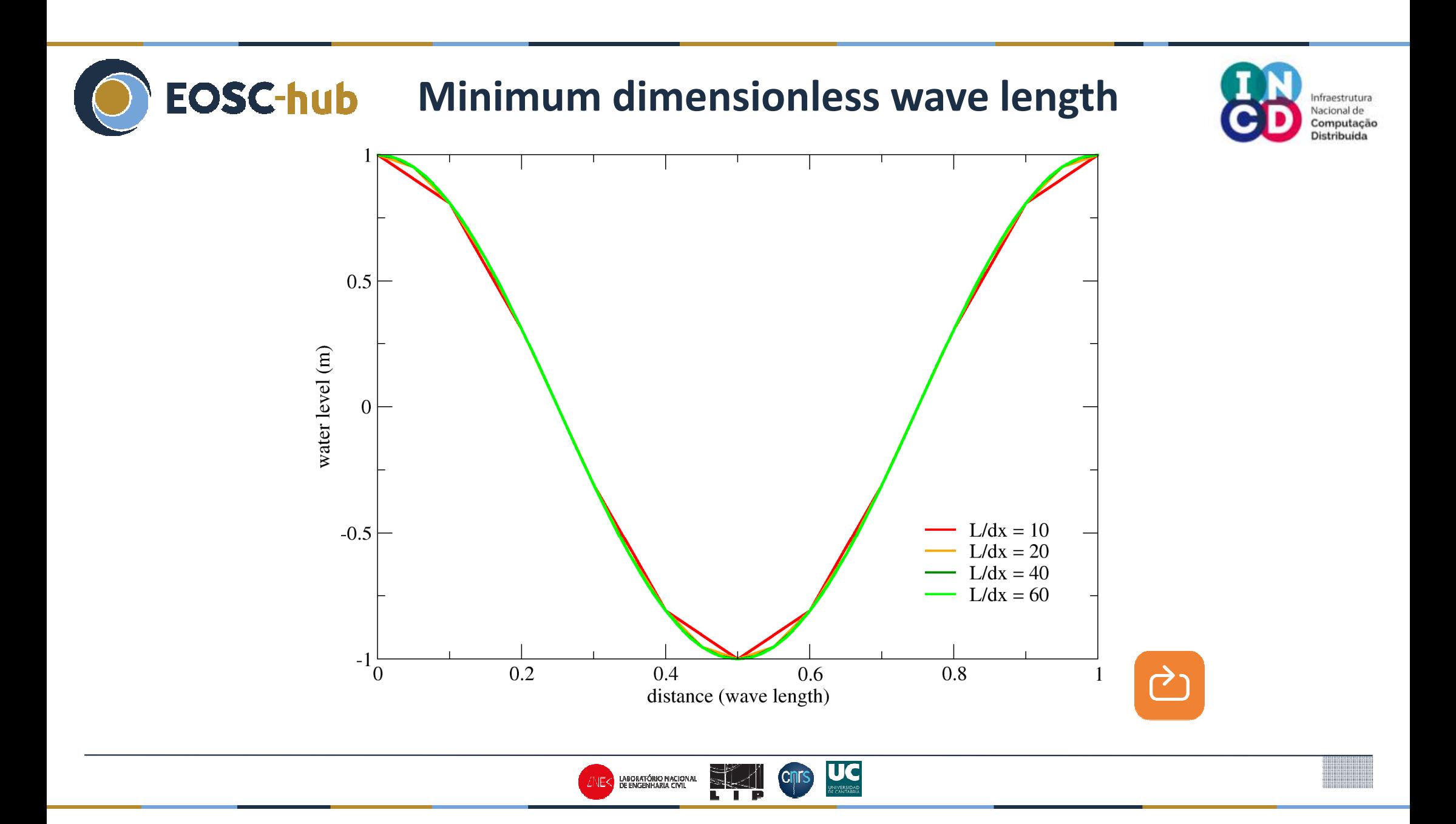

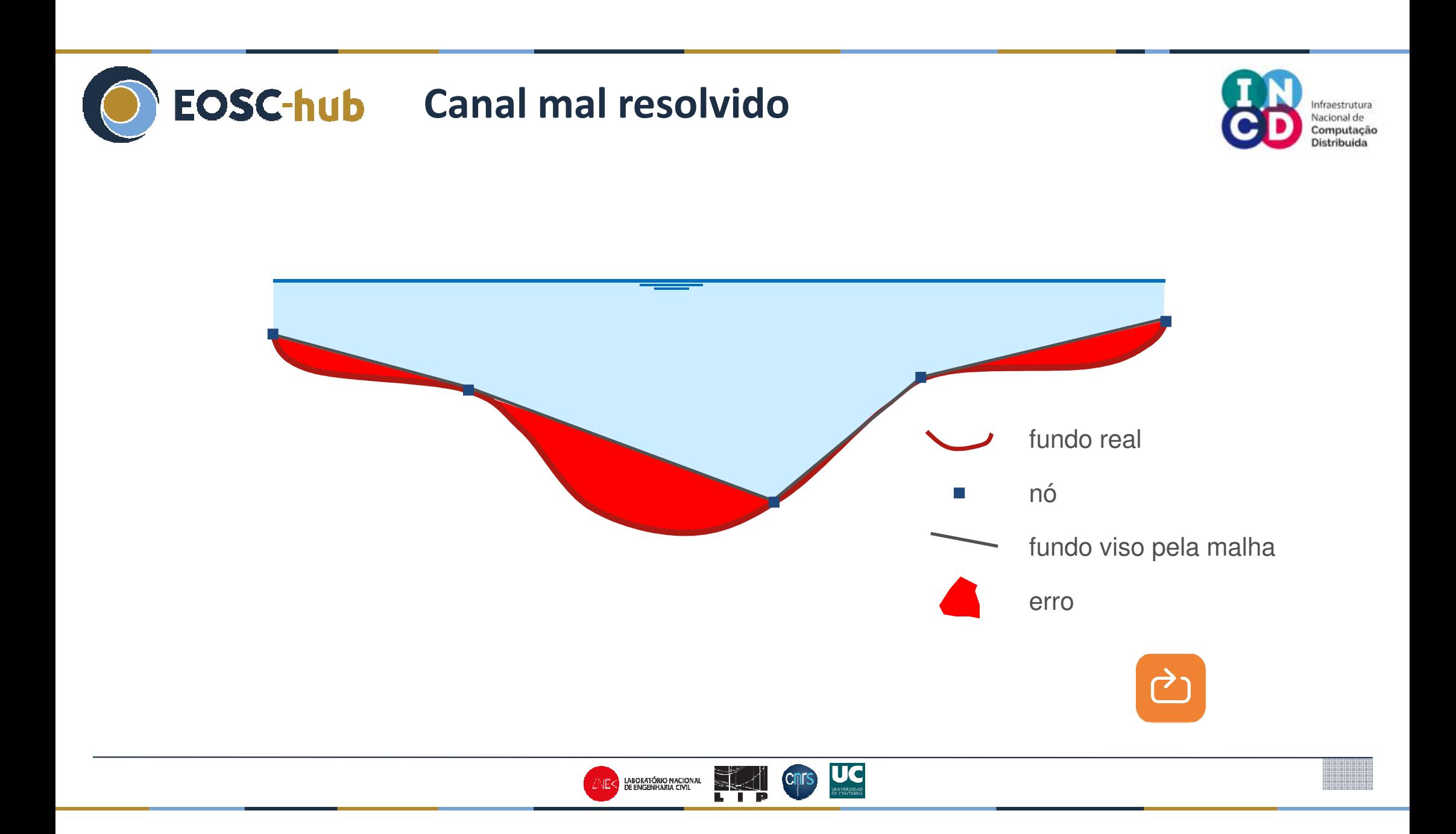

**FOSC-hub** Poorly resolved marina

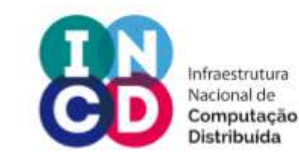

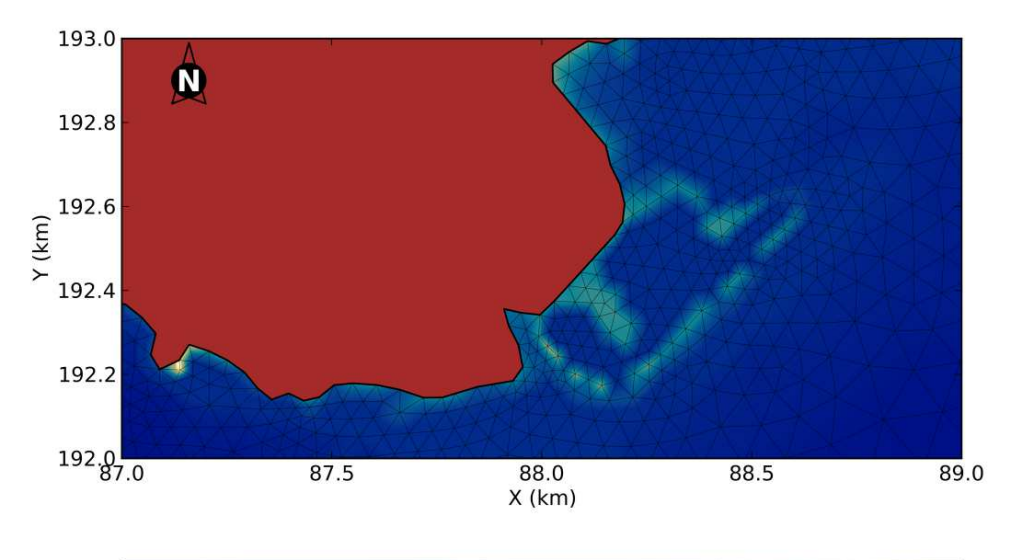

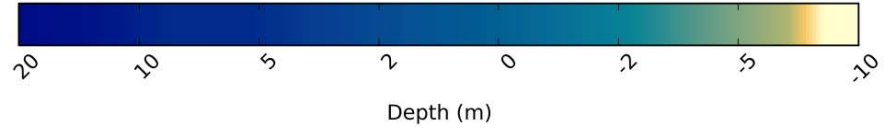

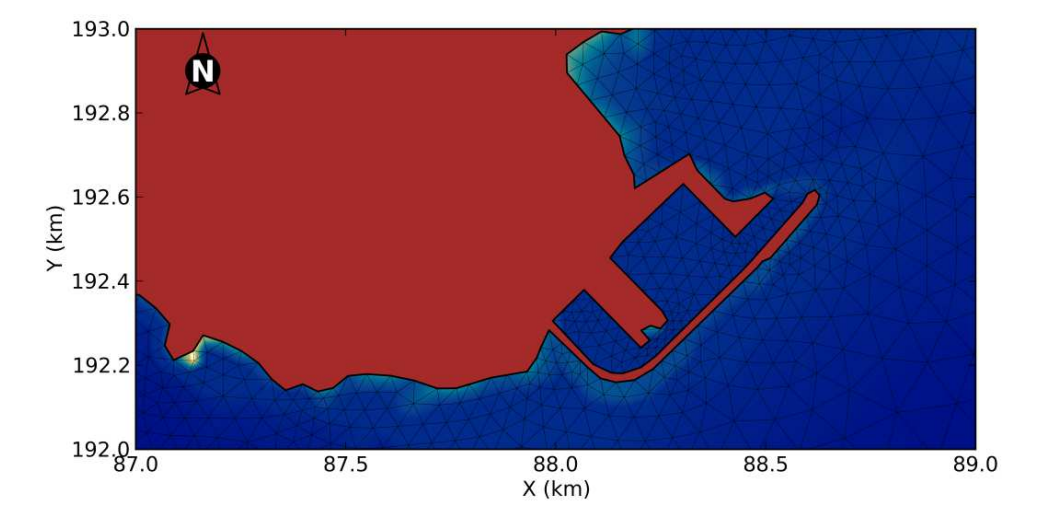

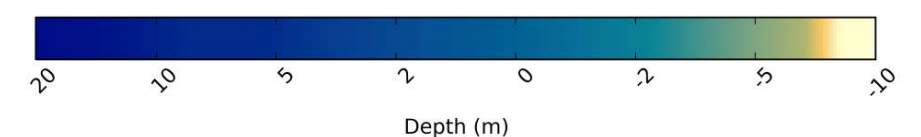

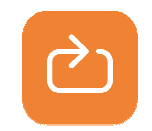

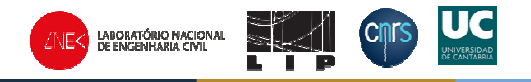

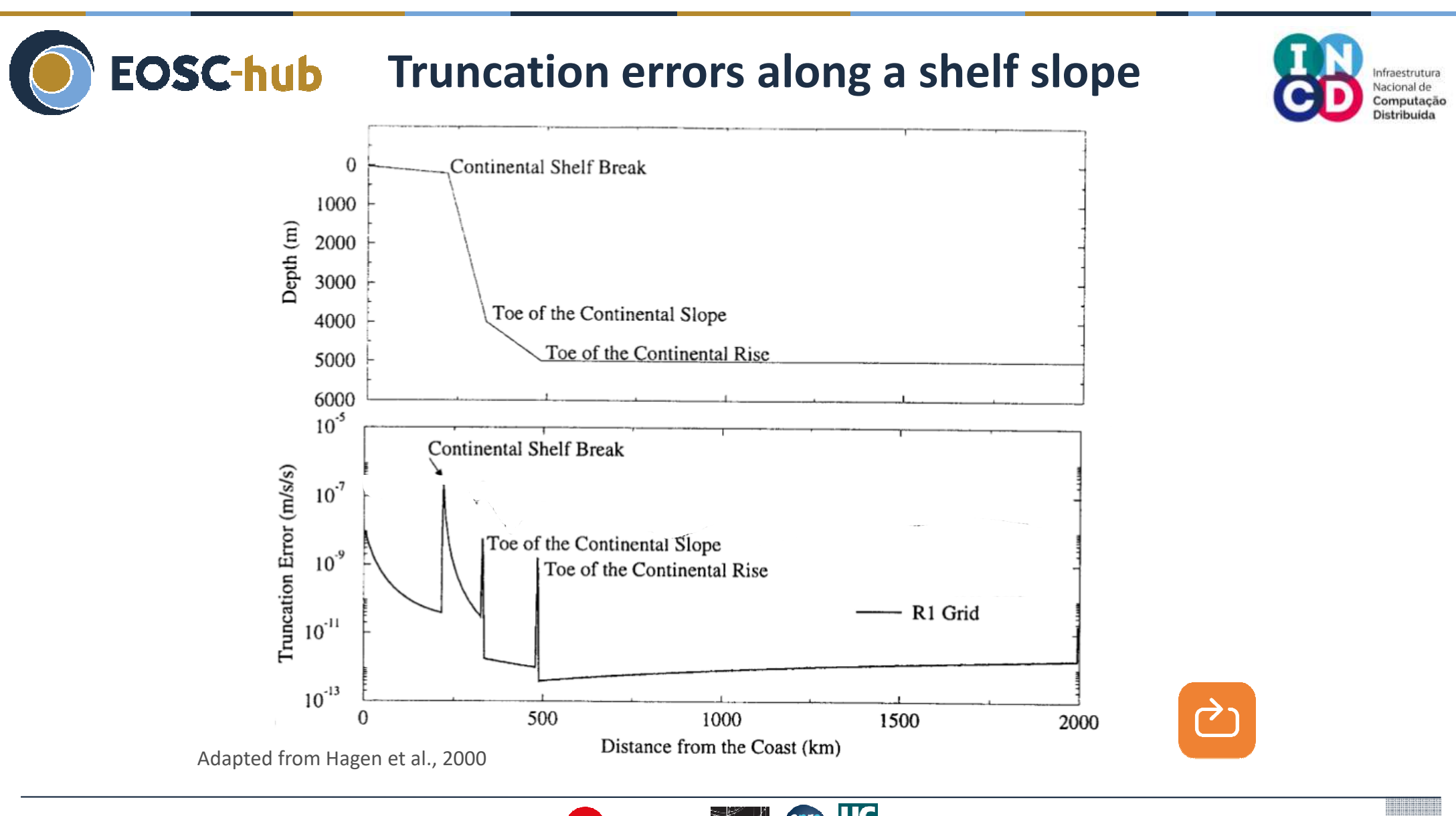

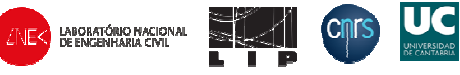

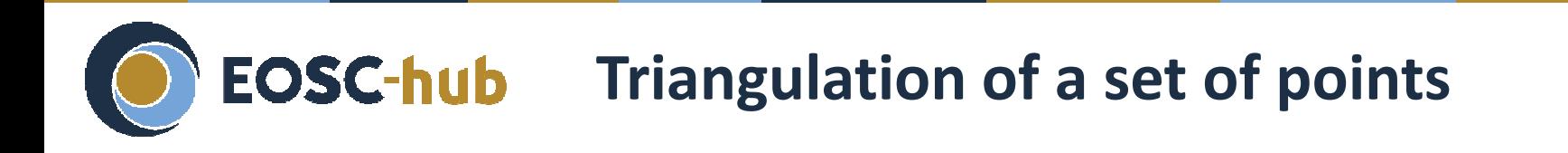

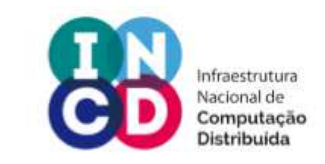

Delaunay triangles: no node is inside the circumcircle of any triangle

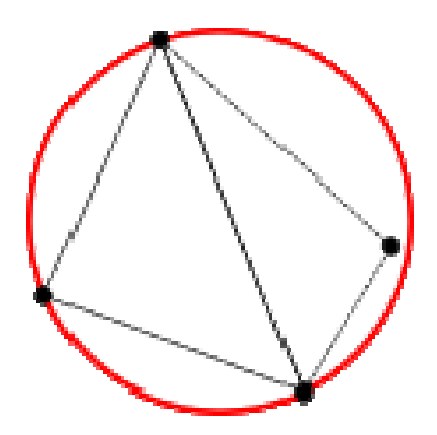

Triangles that do not meet the Delaunay criterion

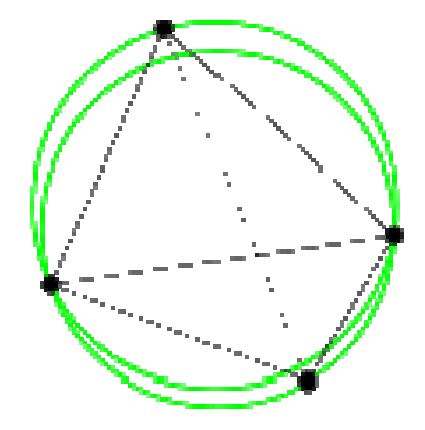

Triangles that meet the Delaunay criterion

Figures from wikipedia

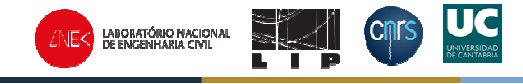

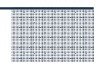